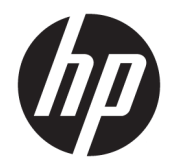

# Hướng dẫn Tham khảo Phần cứng

HP Engage Go Convertible System HP Engage Go Mobile System HP Engage Go Dock

© Copyright 2018 HP Development Company, L.P.

Core và Pentium là thương hiệu của Tập đoàn Intel tại Hoa Kỳ và các quốc gia khác. Windows là thương hiệu hoặc thương hiệu đã được đăng ký của Microsoft Corporation tại Hoa Kỳ và/hoặc các quốc gia khác.

Thông tin trong tài liệu này có thể thay đổi mà không cần phải thông báo trước. Bảo hành chỉ dành cho các sản phẩm và dịch vu của HP được quy định trong giấy bảo hành cụ thể kèm theo các sản phẩm và dịch vụ đó. Không có điều khoản nào trong tài liệu này được hiểu là thiết lập bảo hành bổ sung. HP sẽ không chịu trách nhiệm pháp lý đối với những lỗi hoặc thiếu sót về mặt kỹ thuật hoặc biên tập có trong tài liệu này.

Ấn bản lần đầu: Tháng 7 năm 2018

Số bộ phận của Tài liệu: L27994-EP1

#### Thông báo về sản phẩm

Hướng dẫn này mô tả những tính năng phổ biến ở hầu hết các model sản phẩm. Một số tính năng có thể không sử dụng được trên hệ thống của bạn.

Không phải tất cả các tính năng đều sử dụng được trong mọi phiên bản Windows. Các hệ thống này có thể yêu cầu phần cứng, trình điều khiển, phần mềm hoặc bản cập nhật BIOS được nâng cấp và/hoặc được mua riêng để tận dụng hết các chức năng của Windows. Windows 10 được cập nhật tự động và tính năng này luôn bật. ISP có thể tính phí và có thể có các yêu cầu khác theo thời gian đối với các bản cập nhật. Truy cậ[phttp://www.microsoft.com.](http://www.microsoft.com)

Để truy cập hướng dẫn sử dụng mới nhất, truy cập <http://www.hp.com/support>, và làm theo các hướng dẫn để tìm sản phẩm của ban. Sau đó chon User Guides (Hướng dẫn sử dụng).

#### Điều khoản về phần mềm

Bằng việc cài đặt, sao chép, tải xuống hoặc sử dụng theo cách khác bất kỳ sản phẩm phần mềm nào được cài đặt trước trên máy tính này, bạn đồng ý ràng buộc với các điều khoản của Thỏa thuận Cấp phép Người dùng Cuối (EULA) của HP. Nếu ban không chấp nhận các điều khoản cấp phép này, biện pháp khắc phục duy nhất là hoàn trả lại toàn bộ sản phẩm chưa sử dụng (phần cứng và phần mềm) trong vòng 14 ngày để được hoàn tiền đầy đủ tuân theo chính sách hoàn trả của người bán hàng.

Để biết thêm thông tin hoặc yêu cầu hoàn trả đầy đủ tiền máy tính, xin vui lòng liên hệ với người bán hàng.

#### Giới thiệu về cuốn sách này

Hướng dẫn này cung cấp thông tin cơ bản để nâng cấp hệ thống di động.

- △ CẢNH BÁO! Thể hiện một tình huống nguy hiểm, nếu không tránh, có thể dẫn đến tử vong hoặc thương tích nghiêm trong.
- A THẬN TRỌNG: Thể hiện một tình huống nguy hiểm, nếu không tránh, có thể dẫn đến thương tích nhẹ hoặc vừa.
- **QUAN TRỌNG:** Thể hiện các thông tin được coi là quan trọng nhưng không liên quan đến nguy hiểm (ví dụ, thông báo liên quan đến thiệt hại tài sản). Một Thông báo quan trọng cảnh báo người dùng rằng việc không tuân thủ đúng quy trình theo như quy định có thể dẫn đến mất dữ liệu hoặc hỏng hóc phần cứng hoặc phần mềm. Cũng bao gồm thông tin quan trong để giải thích một khái niệm hoặc hoàn tất một tác vụ.
- GHI CHÚ: Bao gồm các thông tin bổ sung để nhấn mạnh hoặc bổ sung các điểm quan trong của văn bản chính.
- $\frac{1}{2}$ : CHỈ DẦN: Cung cấp các gợi ý hữu ích để hoàn tất một tác vụ.

# Mục lục

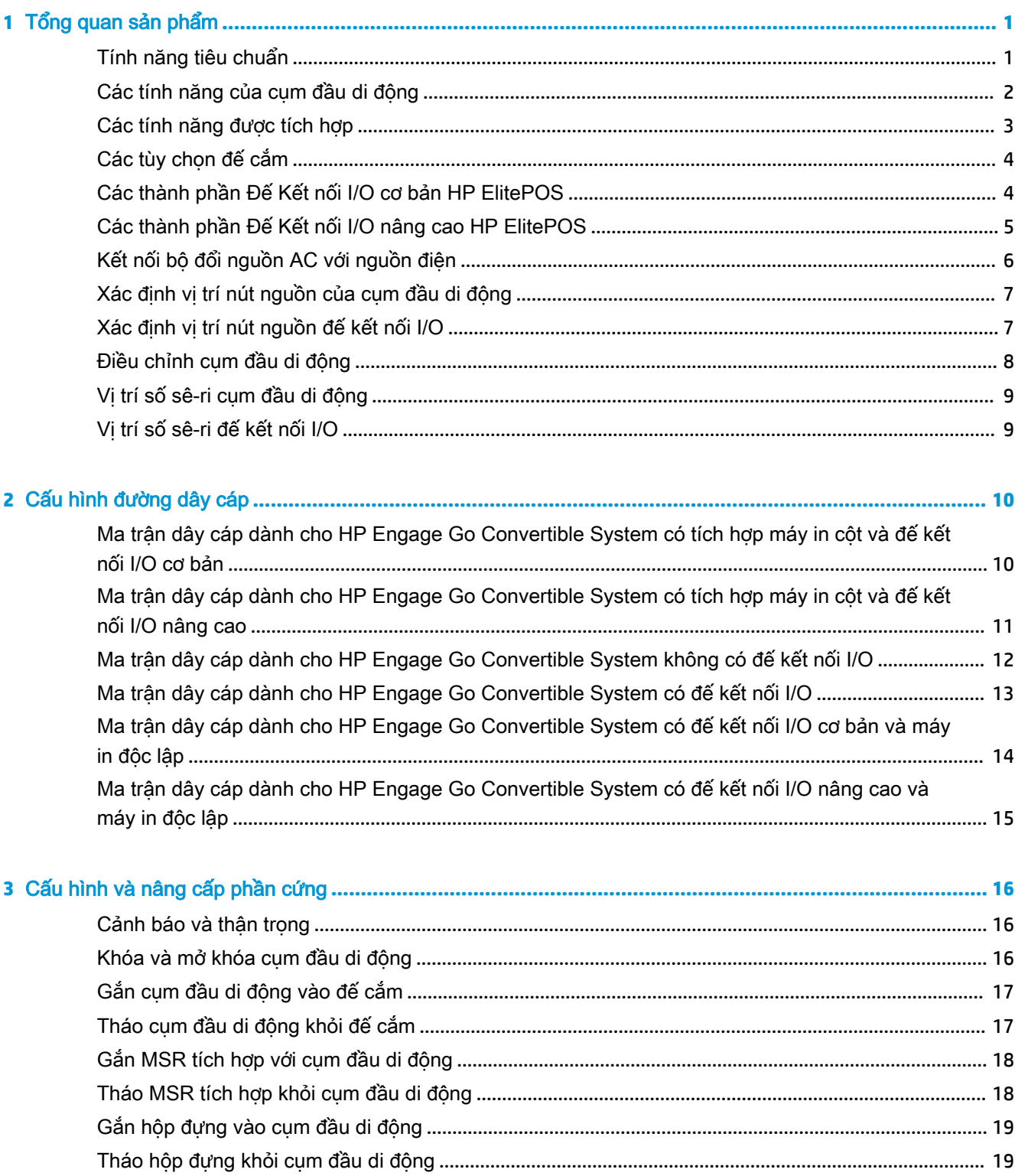

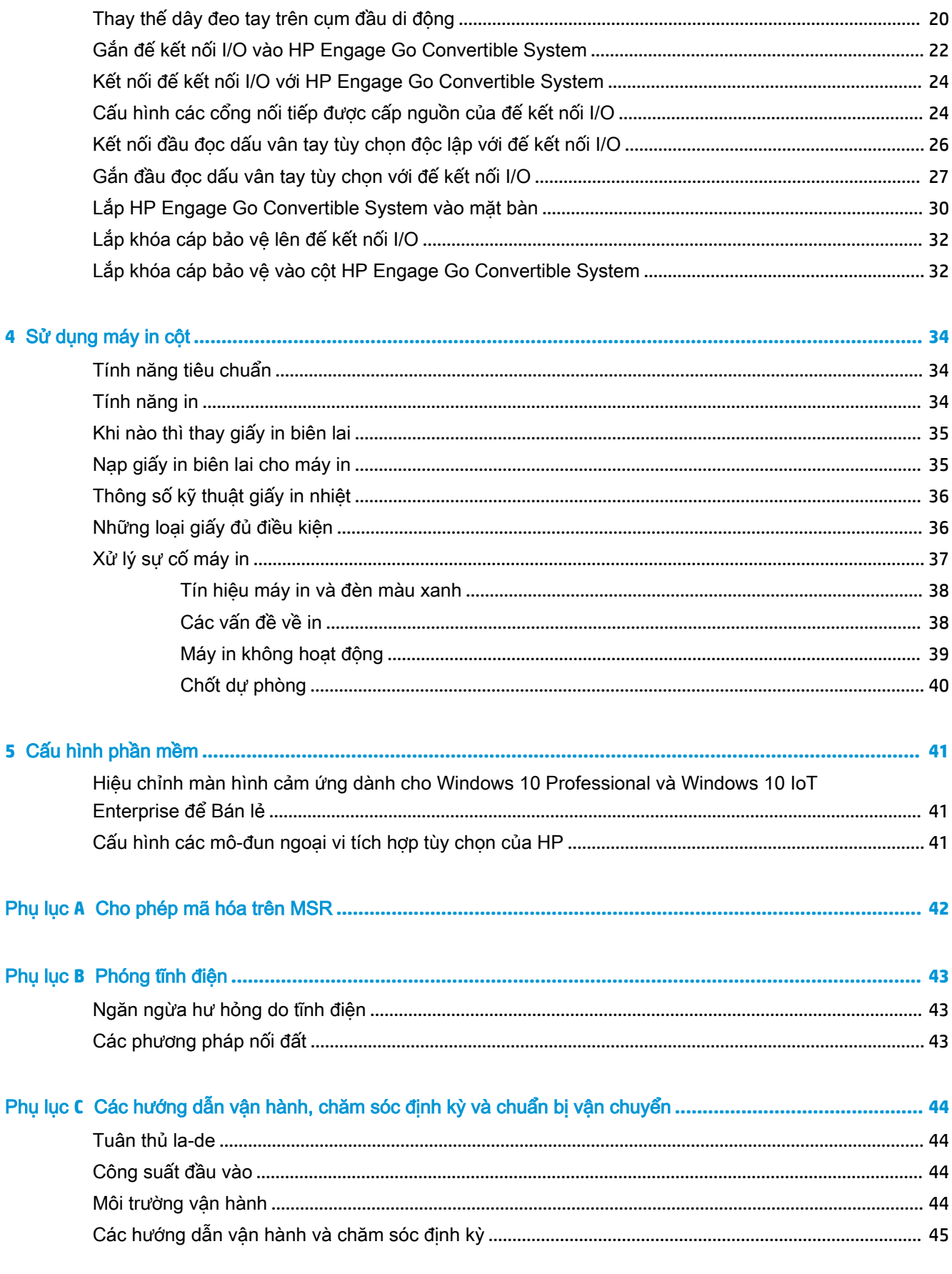

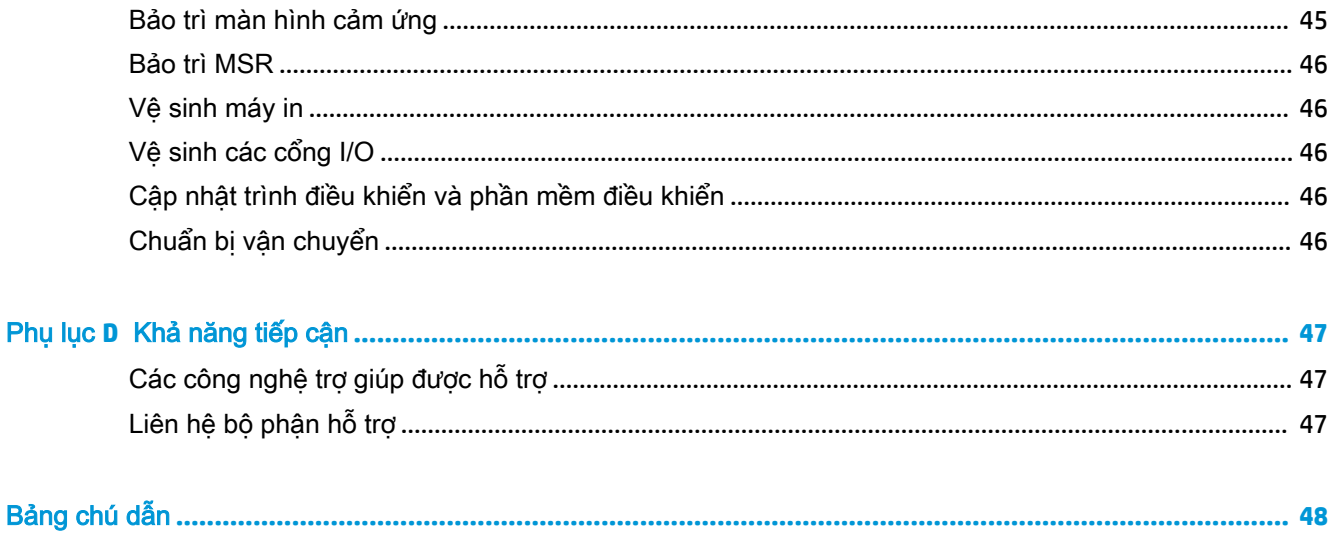

# <span id="page-8-0"></span>**1** Tổng quan sản phẩm

# Tính năng tiêu chuẩn

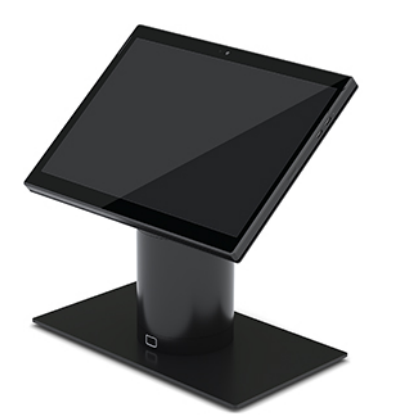

Các đặc điểm tiêu chuẩn bao gồm:

- Thiết kế hiện đại và hình dáng mỏng mang đến vẻ ngoài đẹp cân đối
- Màn hình có độ phân giải cao, nit cao 31,2 cm (12,3 inch) hiển thị phần mềm một cách hoàn hảo
- Máy quét mã vạch tích hợp tùy chọn phản hồi bằng âm thanh và hình ảnh và các nút kích hoạt được đặt ở vị trí thuận tiện cho phép scan một hoặc hai tay
- Hiệu suất mạnh mẽ với bộ xử lý Intel® Pentium® hoặc Core™, thời lượng pin 13 tiếng và HP Fast Charge
- Kèm theo dây đeo tay cho phép mang theo một cách dễ dàng
- Trải nghiệm ghép nối đầu nối kín, có hỗ trợ từ, một tay
- Giá lắp trên mặt bàn tùy chọn
- Điểm gắn cơ điện nhỏ họn dành cho đế cắm chuyển đổi, cho phép kết nối với hệ thống khóa thông minh và các thiết bị ngoại vi POS
- Đèn chỉ báo cho biết trang thái khóa
- Các thiết bị ngoại vi HP tùy chon:
	- Hộp đựng với dây đeo vai cho phép bán lẻ rảnh tay hoặc sử dụng ngoài trời
	- Tích hợp bộ đọc thẻ vạch từ (MSR) (được tích hợp vào hộp đựng)
	- Đế Kết nối I/O Cơ bản hoặc Nâng cao HP ElitePOS
	- Tích hợp máy in cột hoặc máy in độc lập
	- Đầu đọc dấu vân tay sinh trắc học HP ElitePOS (kết nối với đế kết nối I/O)
	- Các cột xoay, nghiêng và có thể hoán đổi cho phép các độ cao khác nhau bao gồm cột máy in

## <span id="page-9-0"></span>Các tính năng của cụm đầu di động

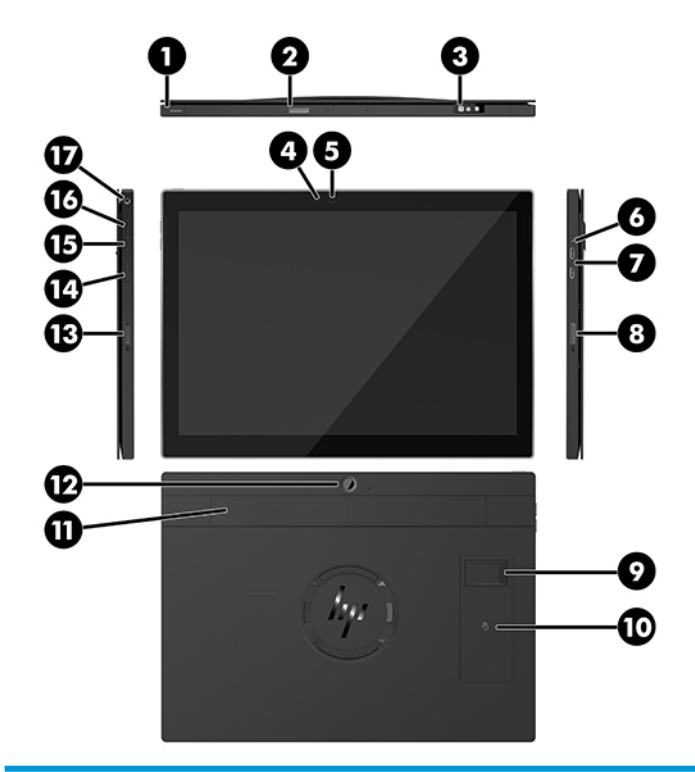

#### Tính năng

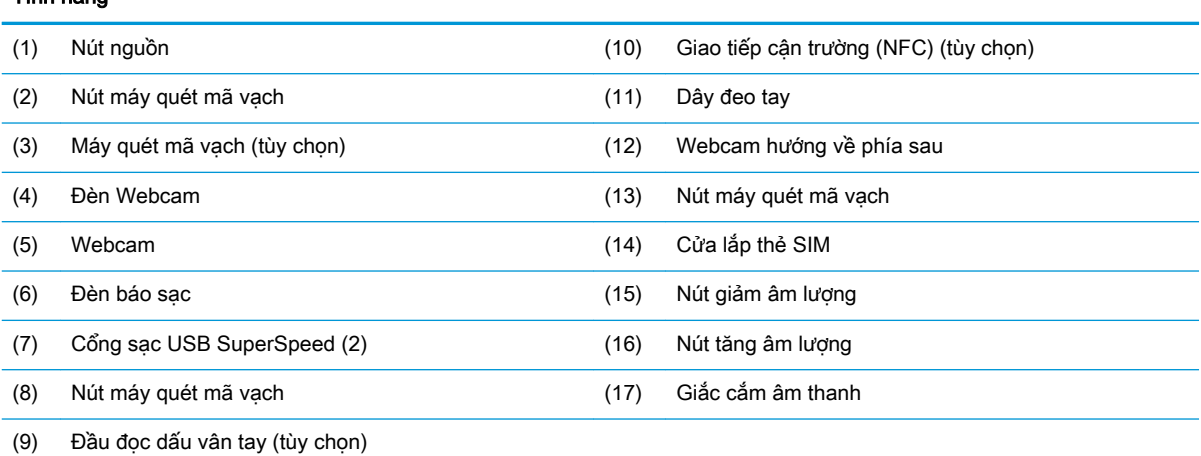

GHI CHÚ: Bạn không thể có cả mô-đun WWAN (LTE) và máy quét mã vạch trong cùng một thiết bị. Bạn chỉ có thể có một trong hai bộ phận này hoặc không có bộ phận nào.

## <span id="page-10-0"></span>Các tính năng được tích hợp

Ngoài màn hình, các thiết bị tích hợp dưới đây có thể được lựa chọn.

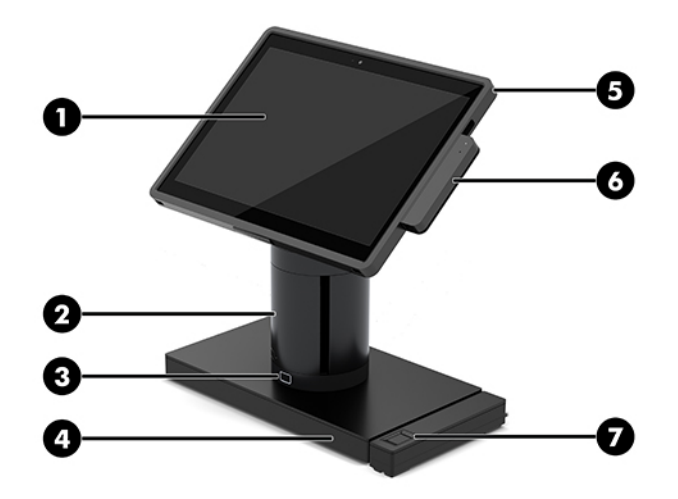

#### Tính năng

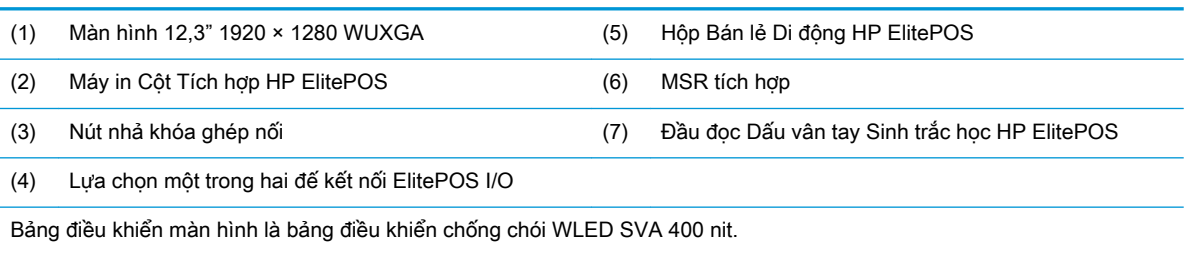

GHI CHÚ: Giá trị nit thể hiện độ sáng điển hình của bảng điều khiển trước khi phủ chống chói.

# <span id="page-11-0"></span>Các tùy chọn đế cắm

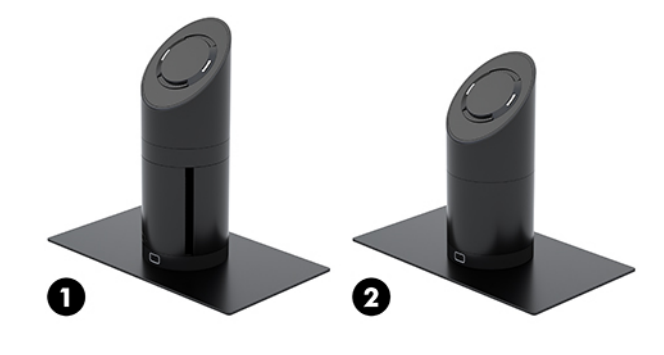

#### Các tùy chọn

- (1) Xoay/nghiêng đế cắm với máy in cột tích hợp
- (2) Xoay/nghiêng đế cắm
- GHI CHÚ: Các đế cắm được hiển thị trên đế ổn định.

## Các thành phần Đế Kết nối I/O cơ bản HP ElitePOS

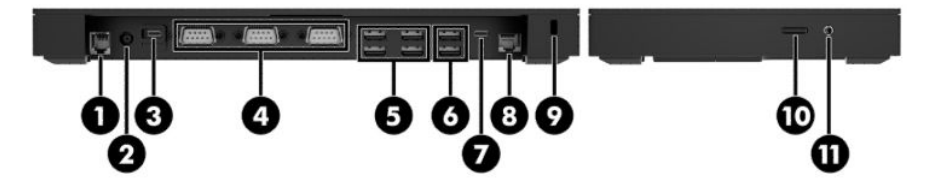

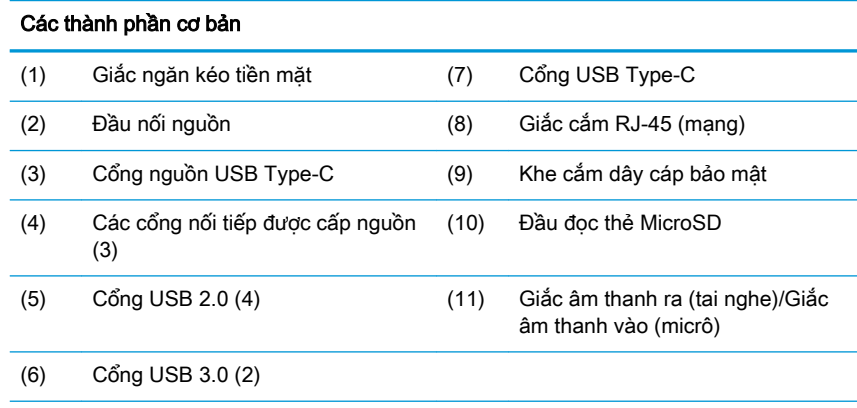

QUAN TRỌNG: Để tránh hư hỏng hệ thống, KHÔNG cắm cáp điện thoại vào giắc ngăn kéo tiền mặt.

# <span id="page-12-0"></span>Các thành phần Đế Kết nối I/O nâng cao HP ElitePOS

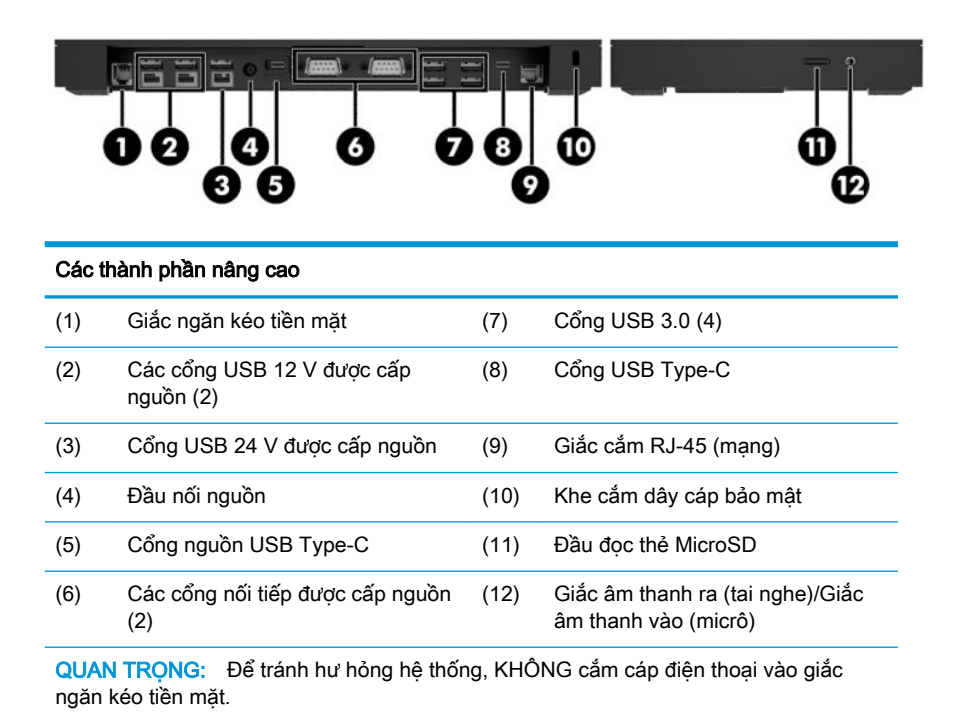

# <span id="page-13-0"></span>Kết nối bộ đổi nguồn AC với nguồn điện

Để kết nối bộ đổi nguồn AC với đế kết nối I/O, kết nối một đầu dây nguồn với bộ đổi nguồn AC (1) và đầu còn lại vào ổ cắm điện AC nối đất (2), sau đó kết nối bộ đổi nguồn AC với đầu nối nguồn trên đế kết nối I/O (3).

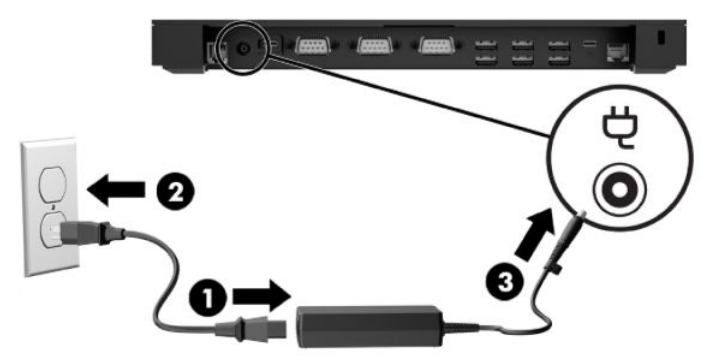

Để kết nối bộ đổi nguồn AC với hệ thống di động khi không được kết nối với đế kết nối I/O, kết nối bộ đổi nguồn AC với ổ cắm điện AC nối đất (1), sau đó kết nối đầu nối USB Type C của bộ đổi nguồn điện với cổng nguồn USB Type-C ở mặt dưới của cột đế cắm (2).

**S GHI CHÚ:** Hình ảnh dưới đây được hiển thị trên đế ổn định.

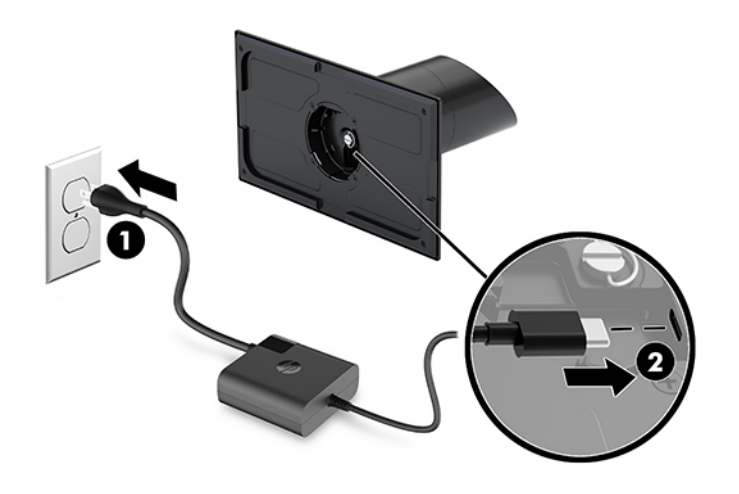

# <span id="page-14-0"></span>Xác định vị trí nút nguồn của cụm đầu di động

Nút nguồn nằm ở canh bên trái trên cùng của mặt vát.

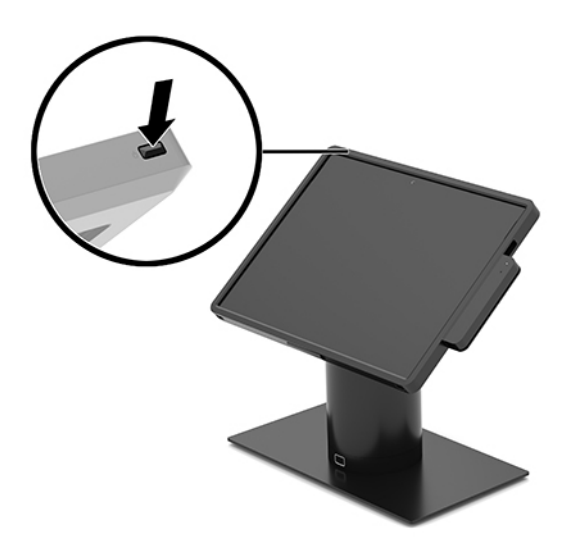

### Xác định vị trí nút nguồn đế kết nối I/O

Nút nguồn đế kết nối I/O nằm ở mặt dưới đế kết nối I/O.

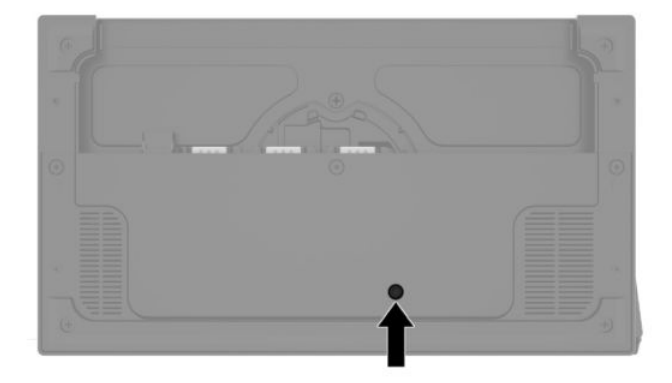

Cụm đầu di động kiểm soát đế kết nối I/O. Khi cụm đầu di động tắt, đế kết nối I/O sẽ tắt và nguồn điện chỉ có từ cổng USB Type-C của đế kết nối I/O có kết nối với cụm đầu di động. Cổng đó vẫn được cấp nguồn để tiếp tục giao tiếp với cụm đầu di động và cho phép đế kết nối I/O bật trở lại khi thiết bị đầu kết nối được bật.

Sau khi hệ thống đã tắt, bạn có thể nhấn nút nguồn ở mặt dưới của đế kết nối I/O để cho phép cấp điện cho các cổng của đế kết nối I/O khi cụm đầu di động tắt.

# <span id="page-15-0"></span>Điều chỉnh cụm đầu di động

Bạn có thể nghiêng và xoay cụm đầu di động để đặt nó vào góc nhìn thoải mái. Góc nhìn có thể nằm trong khoảng từ 50° đến 60°.

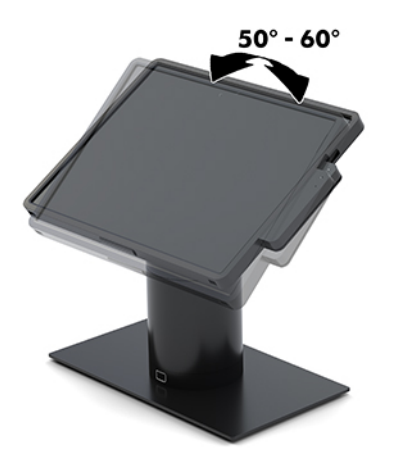

Cụm đầu di động có thể xoay 180° theo bất kỳ hướng nào.

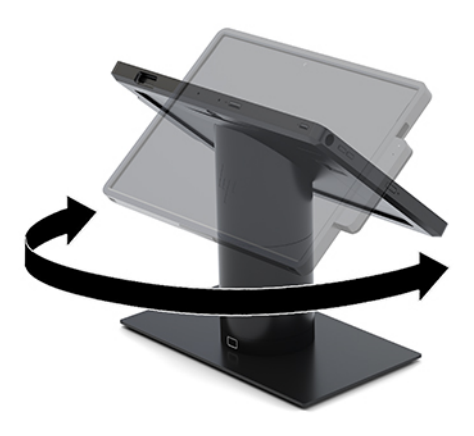

# <span id="page-16-0"></span>Vị trí số sê-ri cụm đầu di động

Mỗi cụm đầu di động đều có một số sê-ri duy nhất và số ID sản phẩm nằm bên ngoài cụm đầu di động. Chuẩn bị sẵn các số này khi liên hệ với dịch vụ khách hàng để được hỗ trợ.

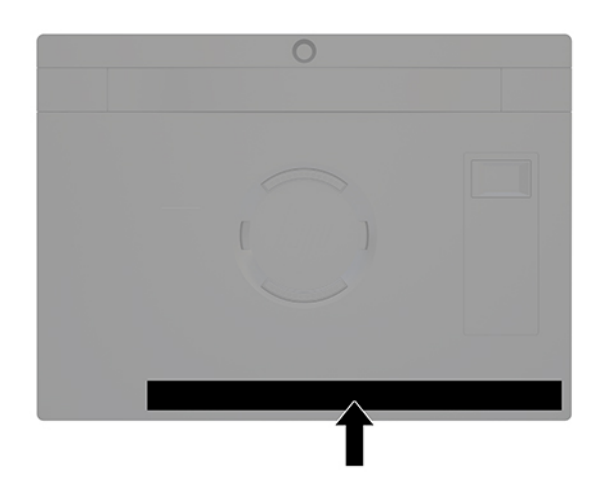

## Vị trí số sê-ri đế kết nối I/O

Mỗi đế kết nối đều có một số sê-ri duy nhất và số ID sản phẩm nằm bên ngoài đế kết nối I/O. Chuẩn bị sẵn các số này khi liên hệ với dịch vụ khách hàng để được hỗ trợ.

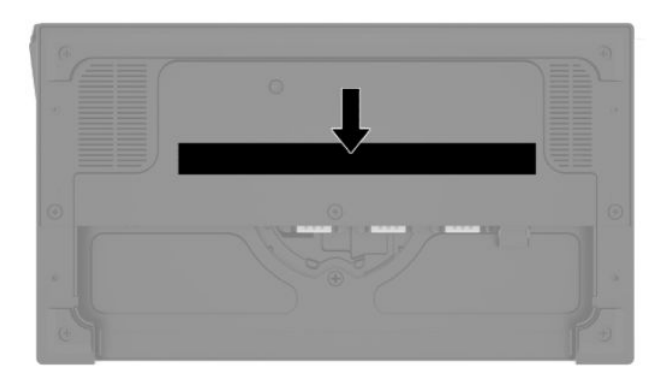

Thông tin quy định nằm trên tấm đế. Nếu tấm đế này đã được tháo, lắp lại.

# <span id="page-17-0"></span>**2** Cấu hình đường dây cáp

#### Ma trận dây cáp dành cho HP Engage Go Convertible System có tích hợp máy in cột và đế kết nối I/O cơ bản

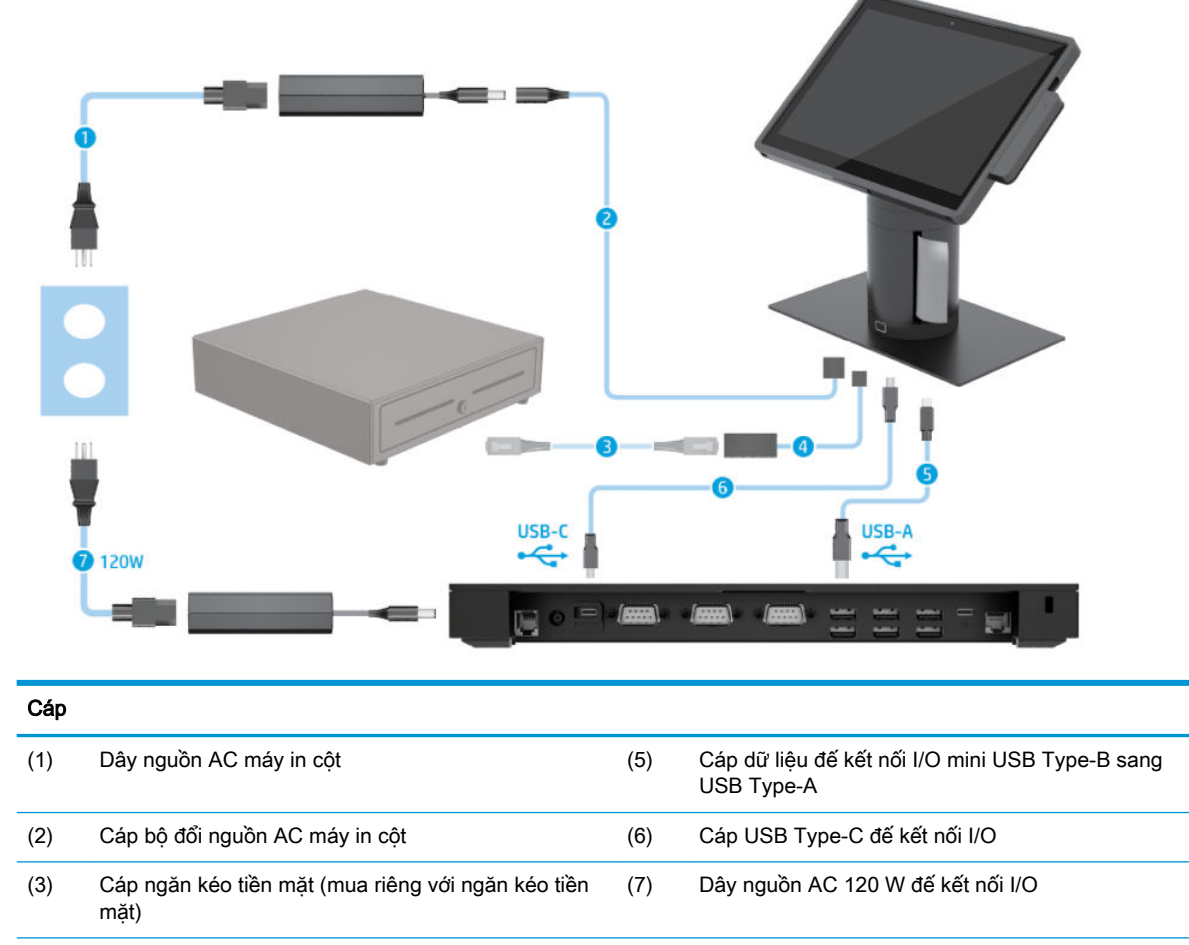

(4) Cáp ngăn kéo tiền mặt máy in cột

#### <span id="page-18-0"></span>Ma trận dây cáp dành cho HP Engage Go Convertible System có tích hợp máy in cột và đế kết nối I/O nâng cao

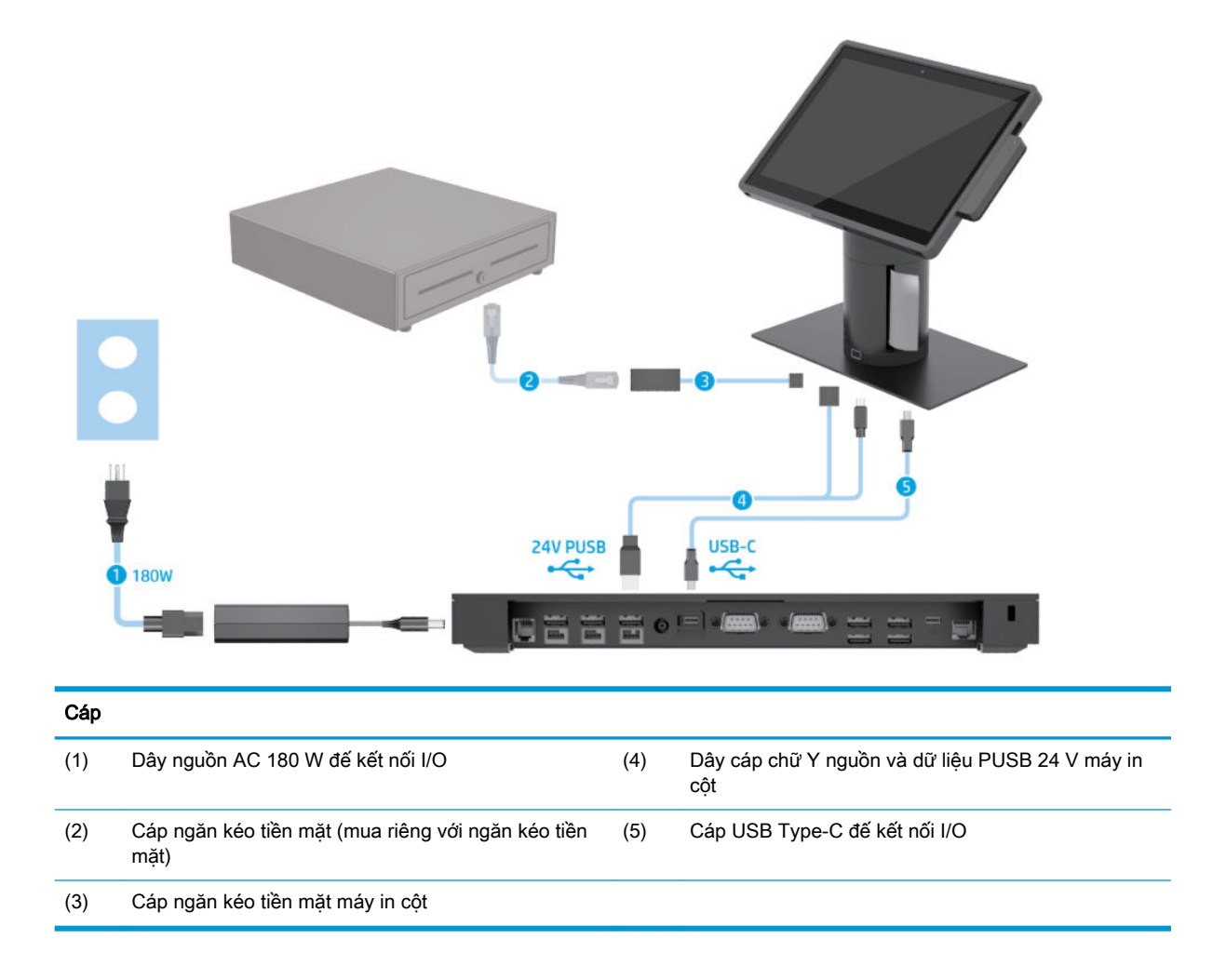

#### <span id="page-19-0"></span>Ma trận dây cáp dành cho HP Engage Go Convertible System không có đế kết nối I/O

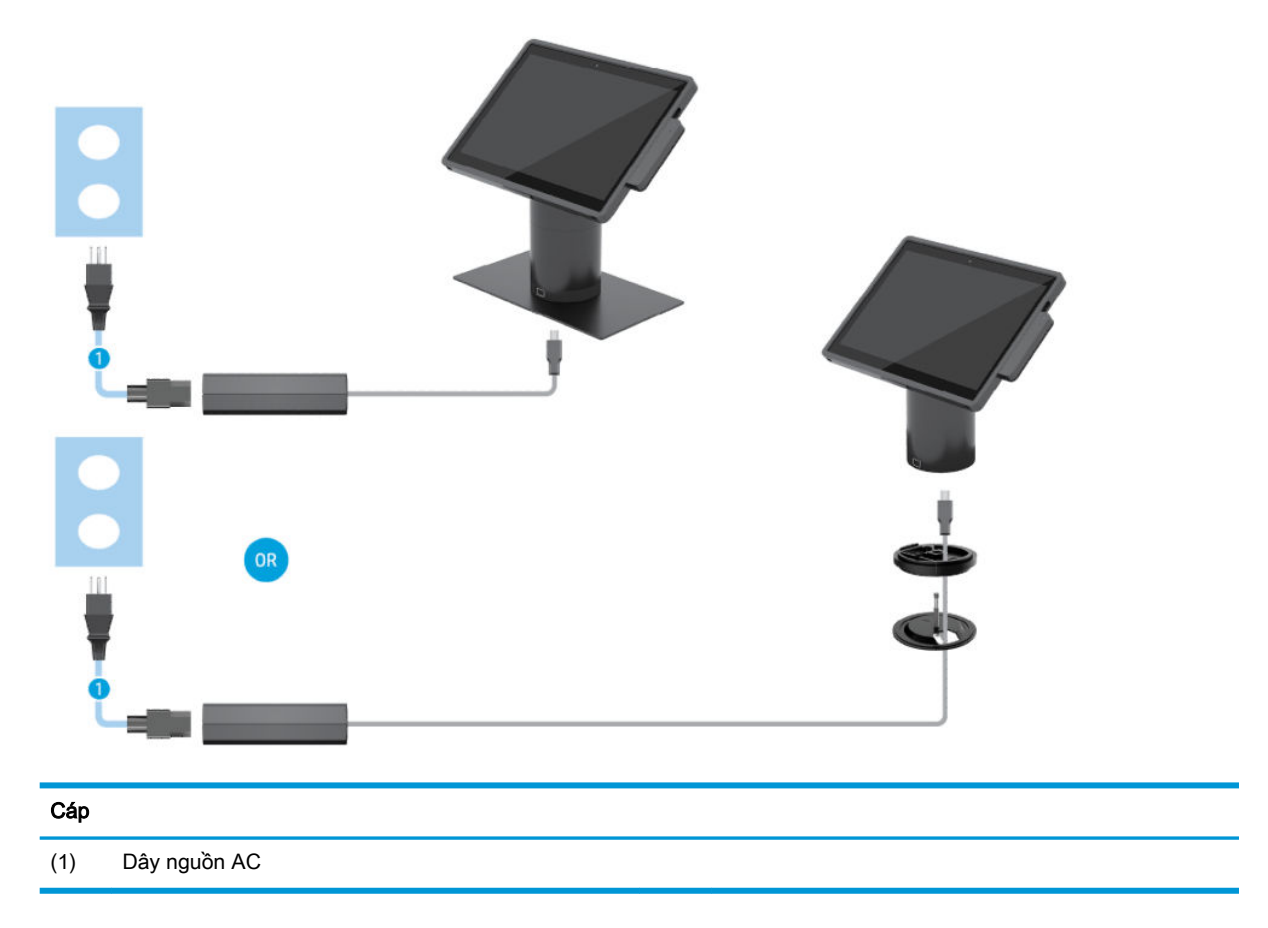

#### <span id="page-20-0"></span>Ma trận dây cáp dành cho HP Engage Go Convertible System có đế kết nối I/O

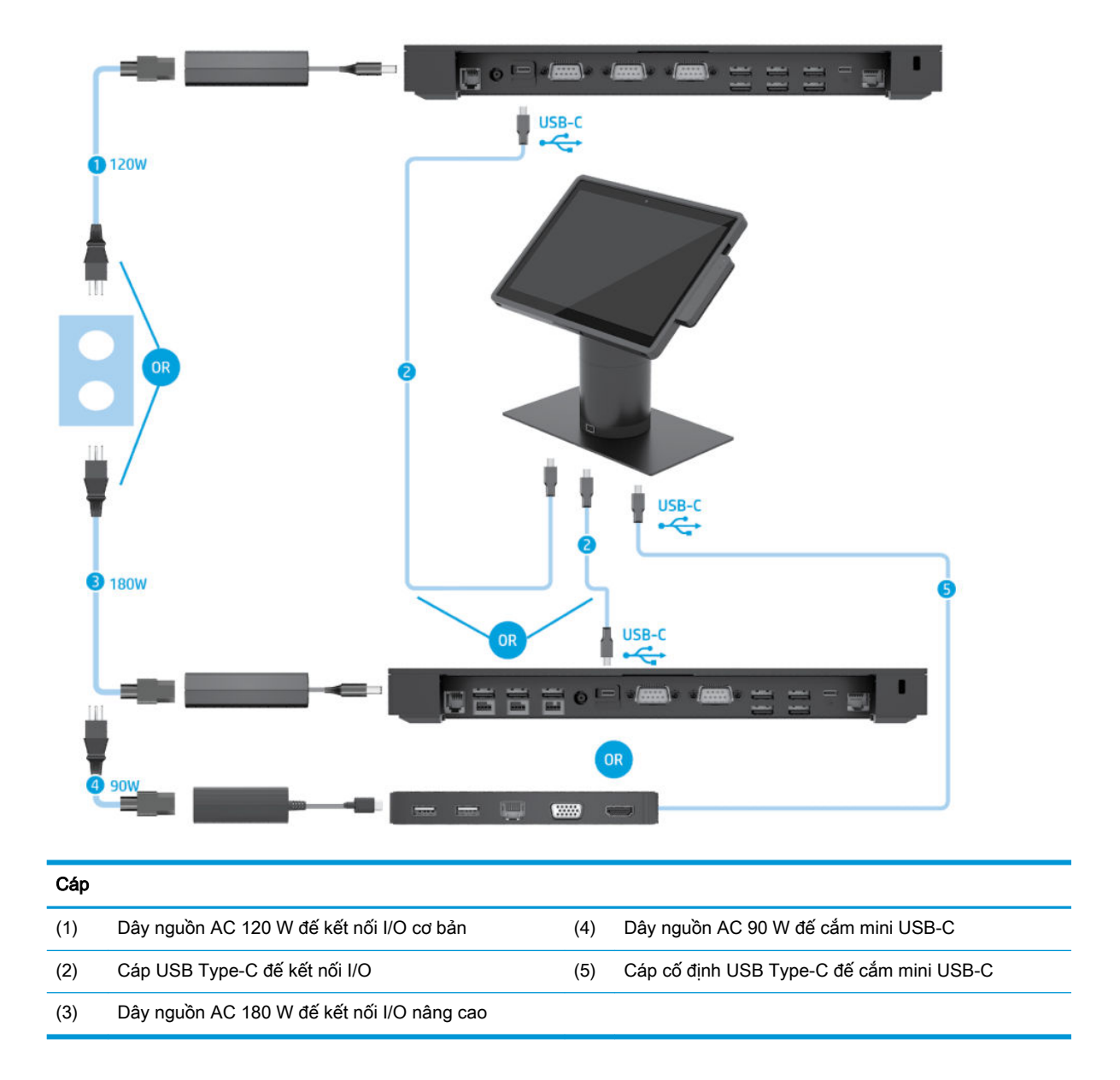

GHI CHÚ: Tại khu vực Châu Âu, đế cắm mini USB-C chỉ được bán dưới dạng một bộ phụ kiện tùy chọn hậu mãi. Tại tất cả các khu vực khác, đế cắm mini USB-C được bán như một tùy chọn kèm theo sản phẩm.

#### <span id="page-21-0"></span>Ma trận dây cáp dành cho HP Engage Go Convertible System có đế kết nối I/O cơ bản và máy in độc lập

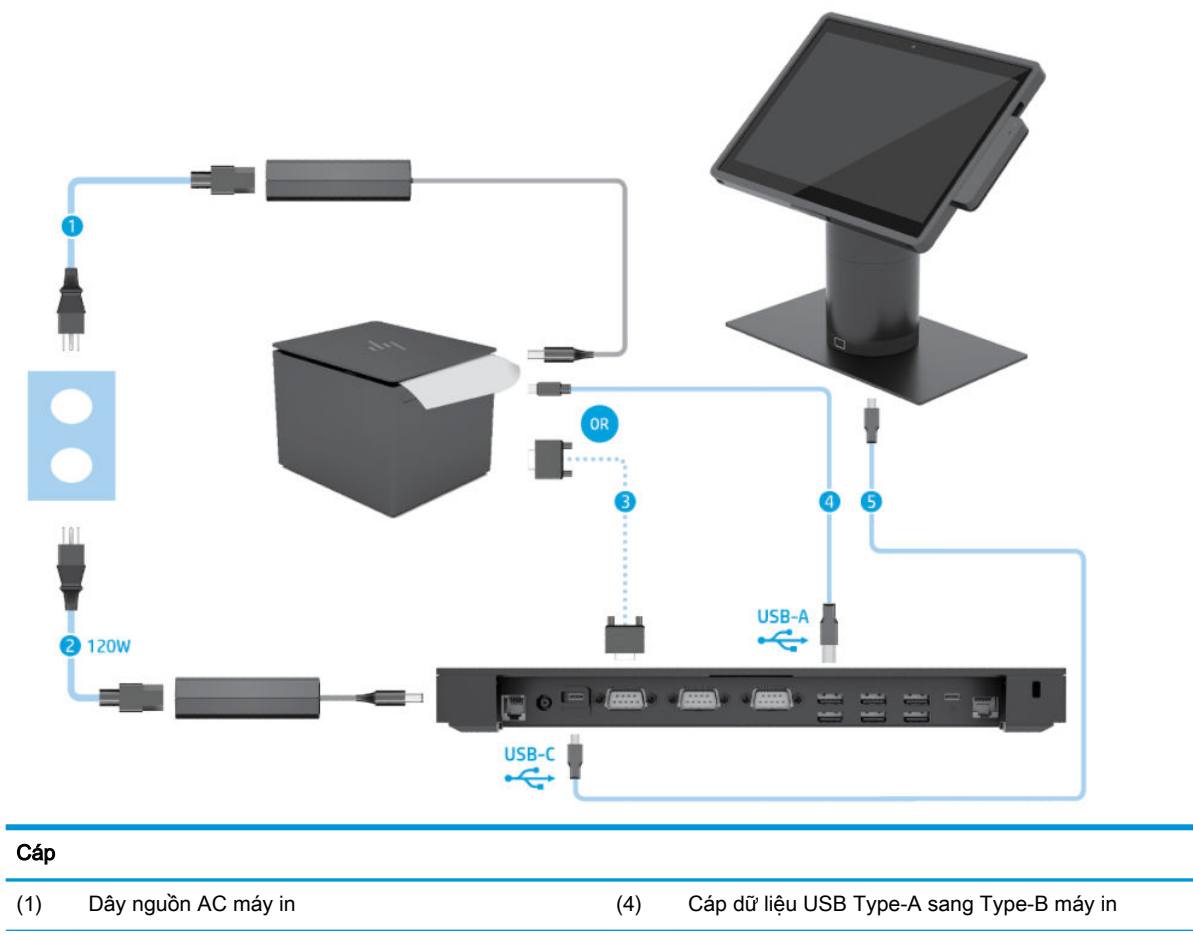

(2) Dây nguồn AC 120 W đế kết nối I/O cơ bản (5) Cáp USB Type-C đế kết nối I/O cơ bản

(3) Cáp dữ liệu nối tiếp máy in

QUAN TRỌNG: Kết nối cáp dữ liệu nối tiếp (3) hoặc cáp dữ liệu USB Type-A (4) giữa đế kết nối I/O và máy in. Không kết nối cả hai.

#### <span id="page-22-0"></span>Ma trận dây cáp dành cho HP Engage Go Convertible System có đế kết nối I/O nâng cao và máy in độc lập

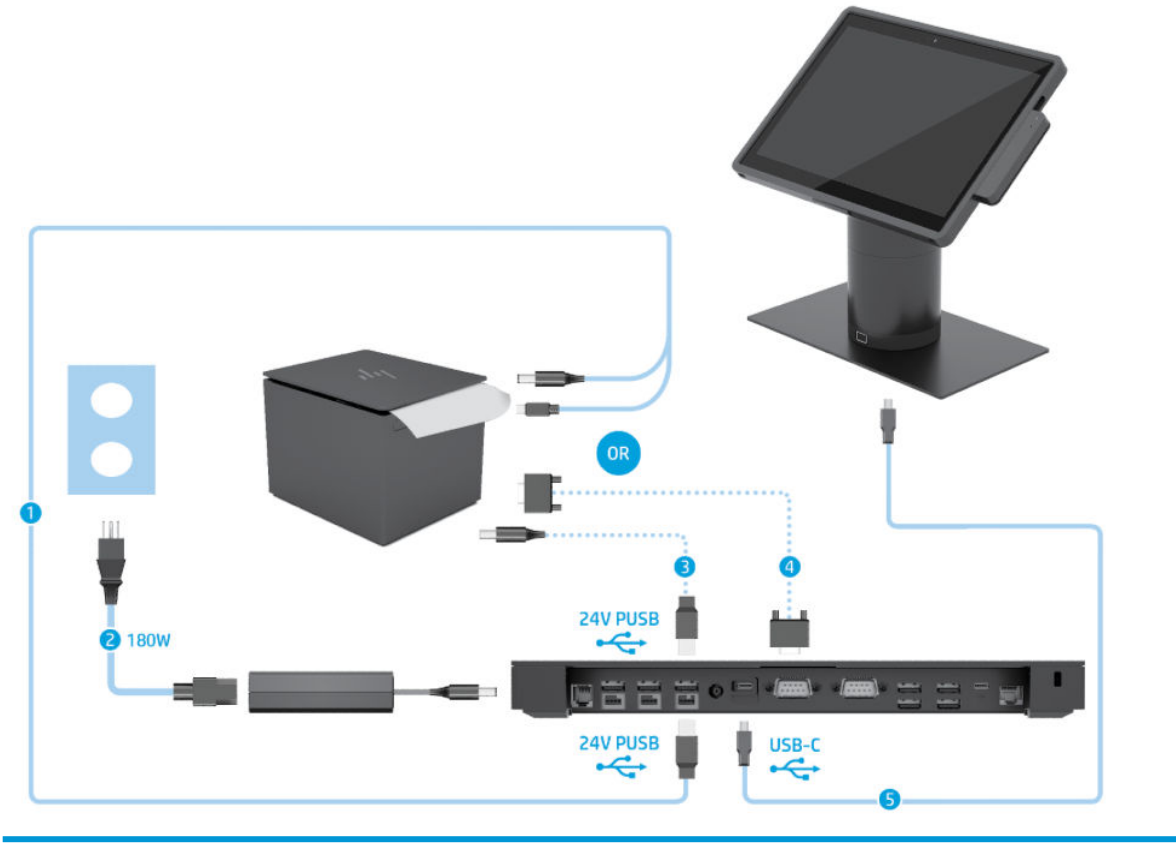

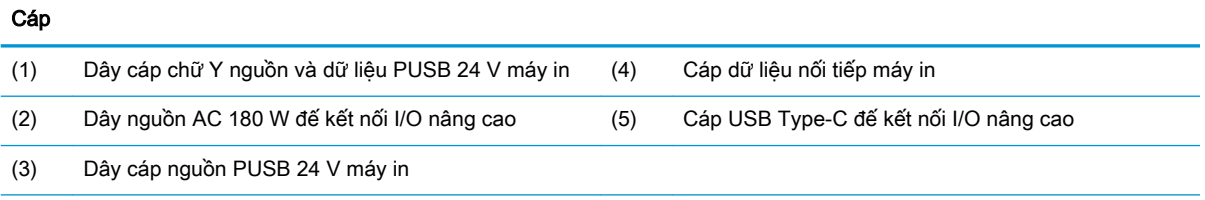

QUAN TRỌNG: Kết nối cáp chữ Y nguồn và dữ liệu PUSB 24 V (1) hoặc cáp nguồn PUSB 24 V (3) và cáp dữ liệu nối tiếp (4) giữa đế kết nối I/O và máy in. Không kết nối cả ba.

# <span id="page-23-0"></span>**3** Cấu hình và nâng cấp phần cứng

### Cảnh báo và thận trọng

Trước khi thực hiện nâng cấp, đảm bảo đã đọc cẩn thận tất cả các hướng dẫn, cảnh báo và thận trọng áp dụng trong hướng dẫn này.

 $\triangle$  CẢNH BÁO! Để giảm nguy cơ bị thương tích cá nhân do điện giật, các bề mặt nóng hoặc lửa:

Ngắt kết nối dây nguồn khỏi ổ cắm điện AC trước khi tháo khung vỏ. Các bộ phận có tích điện nằm bên trong.

Để các linh kiện bên trong hệ thống nguội lại trước khi chạm vào.

Lắp lại và cố định khung vỏ trước khi khôi phục nguồn điện cho thiết bị.

Không kết nối các đầu nối dây cáp viễn thông hoặc dây cáp điện thoại vào hốc cắm card giao diện mang (NIC).

Không vô hiệu hóa chân nối đất của dây điện. Chân nối đất là một tính năng an toàn quan trọng.

Cắm dây điện vào ổ cắm điện AC được nối đất (tiếp đất) luôn có thể tiếp cận dễ dàng.

Vì sự an toàn của bạn, đừng đặt bất cứ vật gì lên các dây điện hoặc cáp điện. Sắp xếp chúng để không ai có thể vô tình bước lên hoặc vướng phải chúng. Không kéo dây hoặc dây cáp. Khi rút khỏi ổ cắm điện AC, nắm dây điện bằng phích cắm.

Để giảm thiểu rủi ro thương tích nghiêm trong, vui lòng đọc Hướng dẫn An toàn & Tiên nghi. Tài liệu này mô tả việc thiết lập máy trạm thích hợp và đưa ra các hướng dẫn cho tư thế và thói quen làm việc nhằm giúp bạn thêm thoải mái cũng như giảm nguy cơ bị thương tổn. Trong đó cũng cung cấp các thông tin an toàn về điện và cơ. Hướng dẫn này có trên trang web tại<http://www.hp.com/ergo>.

**Trand TRỌNG:** Tĩnh điện có thể làm hỏng các thành phần điện của hệ thống hoặc thiết bị tùy chon. Trước khi bắt đầu các quy trình sau, đảm bảo rằng bạn đã xả tĩnh điện bằng cách chạm nhanh vào vật kim loại có tiếp đất. Xem [Phóng tĩnh điện thuộc trang 43](#page-50-0) để biết thêm thông tin.

Khi hệ thống được cắm vào nguồn điện AC, điện áp luôn được cấp cho bo mạch hệ thống. Bạn phải ngắt kết nối dây nguồn khỏi nguồn điện trước khi mở hệ thống để tránh hư hỏng cho các bộ phận bên trong.

#### Khóa và mở khóa cụm đầu di động

Cụm đầu di động tự động khóa đế cắm khi được gắn. Để mở khóa cụm đầu di động, nhấn nút nhả khóa ở phía trước cột của đế cắm.

Có hai phương thức xác thực có thể dùng để mở khóa cụm đầu di động. Các phương thức xác thực có thể được thiết lập bằng trình hướng dẫn HP SureLock.

- Xác thực người dùng Windows® Một nhóm có thể được nhân dạng, cho phép những người dùng thuộc nhóm đó mở khóa cụm đầu di động bằng mật khẩu đăng nhập Windows của họ.
- Xác thực mã PIN Mã PIN được yêu cầu để mở khóa cum đầu di đông.

 $\mathbb{B}^*$  GHI CHÚ: Có thể sử dụng cả hai phương thức xác thực này hoặc không bắt buộc phải sử dụng phương thức xác thực nào để mở khóa cụm đầu di động. Phương thức mặc định là không yêu cầu xác thực.

<span id="page-24-0"></span>Đèn trên nút nhả khóa của đế cắm thể hiện trạng thái khóa.

- Màu hổ phách Cụm đầu di động đã được khóa và không thể mở khóa nếu không có quyền đăng nhập Windows phù hợp.
- Trắng Cụm đầu di động đã được khóa và có thể mở khóa nhưng cần có mã PIN.
- Màu xanh lá cây Cụm đầu di động đã được mở khóa và có thể tháo.

# Gắn cụm đầu di động vào đế cắm

Căn chỉnh phía sau của cụm đầu di động với đỉnh của cột đế cắm, sau đó đặt cụm đầu di động lên đế cắm. Cụm đầu di động tự động khóa đế cắm khi được gắn.

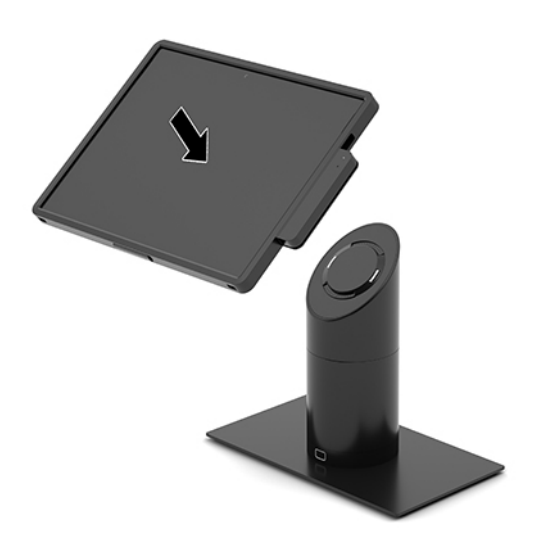

## Tháo cụm đầu di động khỏi đế cắm

Nhấn nút nhả khóa (1) ở phía trước của cột đế cắm, sau đó nâng thiết bị cụm đầu di dộng (2) ra khỏi đế cắm.

 $\overline{B}$  GHI CHÚ: Hệ thống của bạn có thể yêu cầu mã PIN để mở khóa cụm đầu di động khỏi đế cắm. Xem [Khóa và mở khóa cụm đầu di động thuộc trang 16.](#page-23-0)

<span id="page-25-0"></span>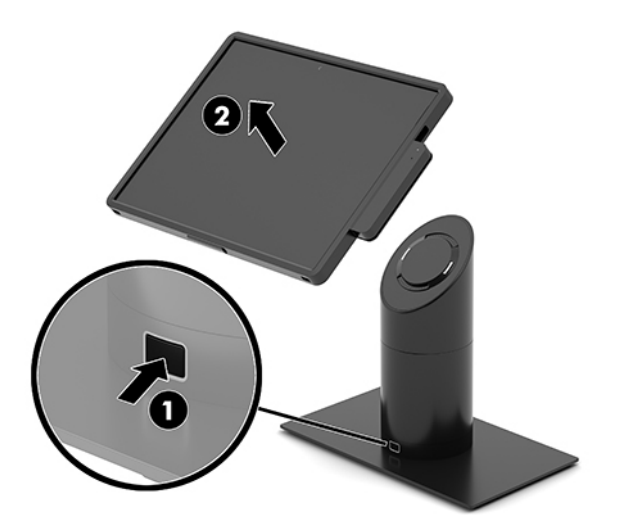

# Gắn MSR tích hợp với cụm đầu di động

Hộp đựng phải được lắp vào cụm đầu di động để gắn MSR tích hợp.

- **1**. Tắt hệ thống di động đúng cách thông qua hệ điều hành, và sau đó tắt bất cứ thiết bị gắn ngoài nào.
- **2**. Ngắt kết nối dây nguồn khỏi hệ thống di động.
- $\mathbb{Z}$  QUAN TRỌNG: Bất kể trang thái bật nguồn, điện áp luôn có trên bo mạch hệ thống miễn là hệ thống được cắm vào ổ cắm điện AC đang hoạt động. Bạn phải ngắt kết nối dây nguồn và chờ khoảng 30 giây để xả điện nhằm tránh hư hỏng các bộ phận bên trong.
- **3**. Kết nối MSR với cổng USB Type-C dưới đáy ở phía bên phải của cụm đầu di động. Đảm bảo ấn chặt MSR để các kẹp ở cạnh MSR được đặt vào đúng vị trí với tiếng click.

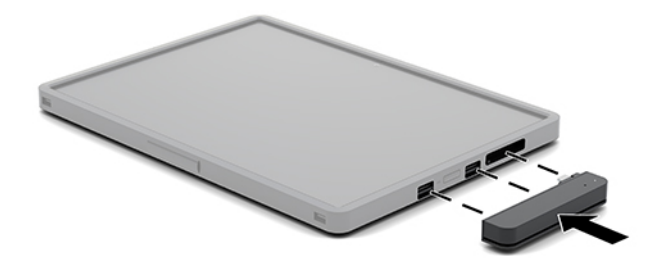

#### Tháo MSR tích hợp khỏi cụm đầu di động

- **1**. Tắt hệ thống di động đúng cách thông qua hệ điều hành, và sau đó tắt bất cứ thiết bị gắn ngoài nào.
- **2**. Ngắt kết nối dây nguồn khỏi hệ thống di động.
	- **V QUAN TRỌNG:** Bất kể trạng thái bật nguồn, điện áp luôn có trên bo mạch hệ thống miễn là hệ thống được cắm vào ổ cắm điện AC đang hoạt động. Bạn phải ngắt kết nối dây nguồn và chờ khoảng 30 giây để xả điện nhằm tránh hư hỏng các bộ phận bên trong của hệ thống.

<span id="page-26-0"></span>**3**. Dùng ngón tay nhấn từ phía trên cùng của MSR (1), sau đó nghiêng MSR (2) lên một chút và kéo MSR (3) ra từ cổng USB Type-C và các kẹp.

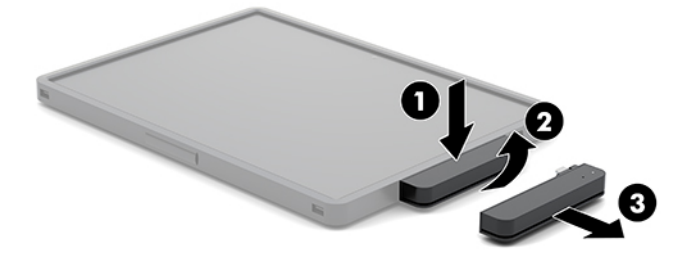

### Gắn hộp đựng vào cụm đầu di động

Bạn có thể giúp bảo vệ cụm đầu di động không bị rơi và va chạm mạnh bằng hộp đựng tùy chọn. Hộp đựng cũng cho phép bạn gắn dây đeo vai để bán lẻ rảnh tay và thêm bộ đọc thẻ vạch từ (MSR).

- **1**. Nếu đã gắn cụm đầu di động, tháo nó khỏi đế cắm.
- **2**. Trượt phía bên phải của cụm đầu di động (1) vào rãnh ở phía bên phải của hộp đựng (1), sau đó ấn một góc ở phía bên trái của cụm đầu di động (2) vào hộp đựng và sau đó ấn góc còn lại của cụm đầu di động (3) vào hộp đựng.

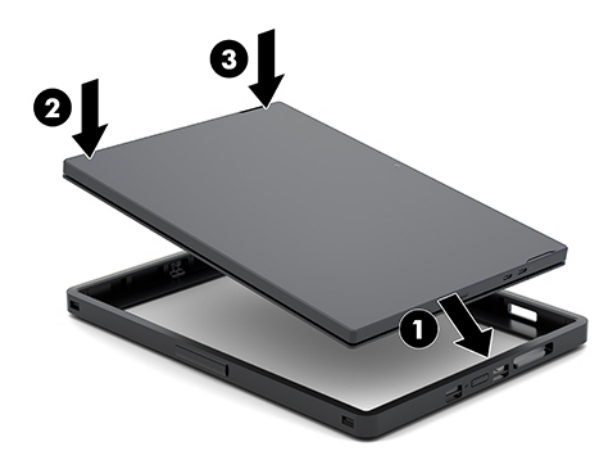

### Tháo hộp đựng khỏi cụm đầu di động

- **1**. Nếu đã gắn cụm đầu di động, tháo nó khỏi đế cắm.
- **2**. Nếu đã gắn MSR, tháo nó khỏi cụm đầu di động.

<span id="page-27-0"></span>**3**. Kéo một góc ở phía bên trái của cụm đầu di động (1) từ hộp đựng, sau đó kéo góc còn lại ở phía bên trái của cụm đầu di động (2) từ hộp đựng. Sau đó trượt phía bên phải của cụm đầu di động (3) ra khỏi hộp đựng.

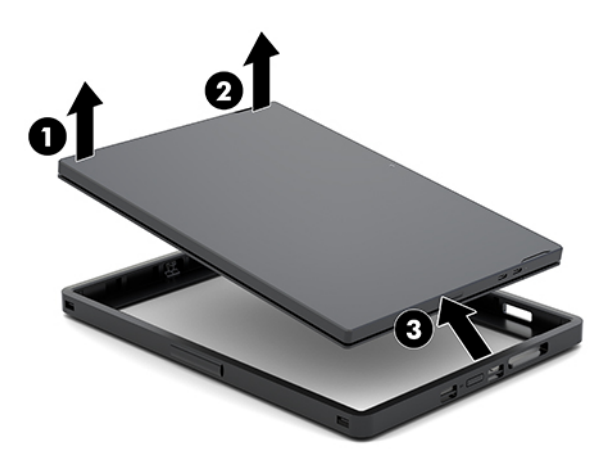

#### Thay thế dây đeo tay trên cụm đầu di động

Nếu bạn cần thay thế dây đeo tay ở phía sau của cụm đầu di động, làm theo quy trình dưới đây.

- **1**. Nếu đã gắn cụm đầu di động, tháo nó khỏi đế cắm.
- **2**. Tắt cụm đầu di động đúng cách thông qua hệ điều hành.
- **3**. Nâng dây đeo tay lên (1).
- **4**. Để thao dây đeo tay, trượt nắp che vít (2) ở mỗi phía của dây đeo tay theo chiều ngược lại rồi trượt lên. Sau đó tháo các vít (3) cố định dây đeo vào cụm đầu di động.

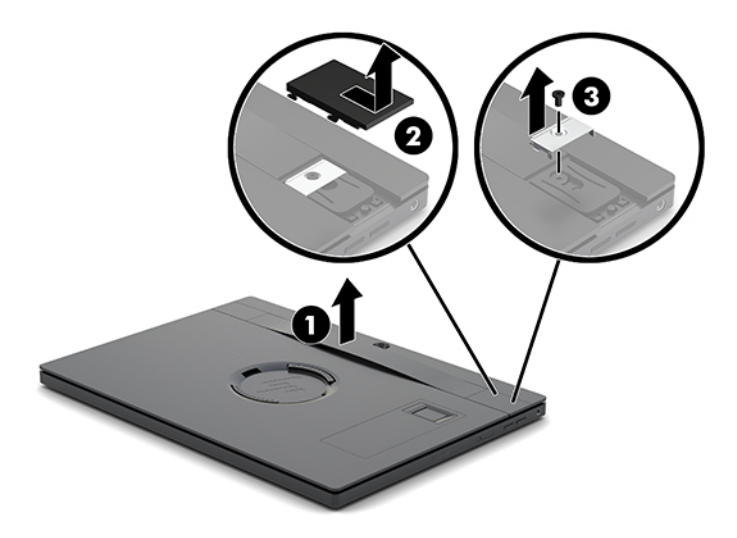

**5**. Để gắn dây đeo tay mới, cố định dây đeo tay bằng các vít (1) ở mỗi phía của cụm đầu di động. Sau đó thay các nắp che vít bằng cách ấn nắp (2) xuống phía cụm đầu di động và trượt nắp về phía trước.

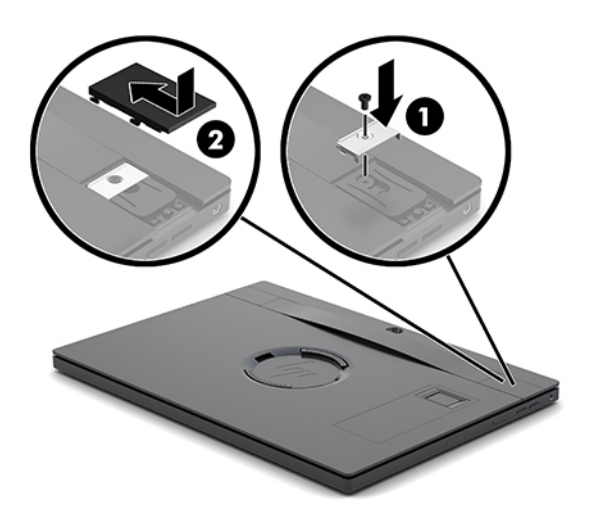

# <span id="page-29-0"></span>Gắn đế kết nối I/O vào HP Engage Go Convertible System

Bạn có thể gắn đế kết nối I/O với đáy của đế ổn định của đế cắm hệ thống di động.

- **1**. Tắt hệ thống di động đúng cách thông qua hệ điều hành, và sau đó tắt bất cứ thiết bị gắn ngoài nào.
- **2**. Ngắt kết nối dây nguồn khỏi hệ thống di động và đế kết nối I/O.
- **QUAN TRỌNG:** Bất kể trạng thái bật nguồn, điện áp luôn có trên bo mạch hệ thống miễn là hệ thống được cắm vào ổ cắm điện AC đang hoạt động. Bạn phải ngắt kết nối dây nguồn và chờ khoảng 30 giây để xả điện nhằm tránh hư hỏng các bộ phận bên trong.
- **3**. Tháo vỏ trên đế kết nối I/O bằng cách tháo bốn vít ở phía dưới đế kết nối I/O (1) và sau đó nhấc vỏ ra khỏi đế kết nối I/O (2).

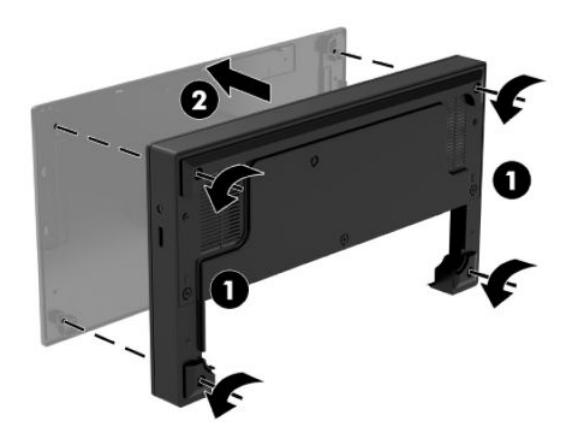

**4**. Kết nối cáp nguồn USB Type-C với cổng USB Type-C ở phía dưới cột của đế cắm.

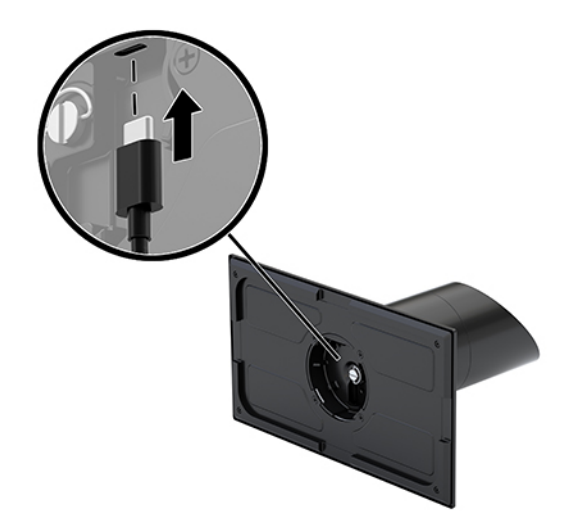

**5**. Đặt đế kết nối I/O lên đáy đế ổn định của đế cắm (1), sau đó siết chặt bốn vít ở phía dưới đế kết nối I/O (2) để cố định đế kết nối I/O với đế cắm. Đảm bảo rằng cáp nguồn USB Type-C được dẫn qua khe hở giữa phía sau của đế kết nối I/O và cột của đế cắm.

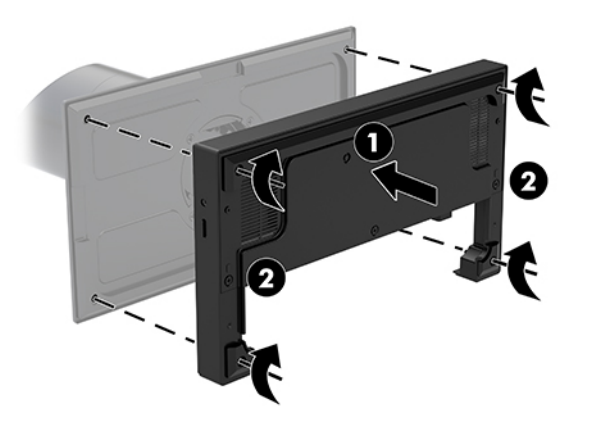

**6**. Để kết nối và cố định cáp nguồn USB Type-C, gắn kẹp với dây cáp (1), chèn dây buộc cáp vào lỗ (2) bên dưới cổng USB Type-C trên hub, sau đó trượt kẹp dây cáp lên dây buộc cáp và kết nối cáp với cổng (3).

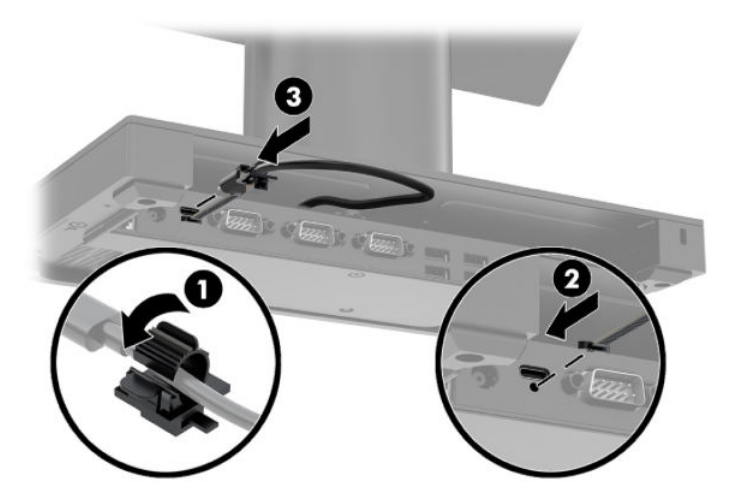

**7**. Kết nối bộ đổi nguồn AC của đế kết nối I/O với đế kết nối I/O và ổ cắm điện AC nối đất. Xem [Kết](#page-13-0)  [nối bộ đổi nguồn AC với nguồn điện thuộc trang 6.](#page-13-0)

## <span id="page-31-0"></span>Kết nối đế kết nối I/O với HP Engage Go Convertible System

- **1**. Tắt hệ thống di động đúng cách thông qua hệ điều hành, và sau đó tắt bất cứ thiết bị gắn ngoài nào.
- **2**. Ngắt kết nối dây nguồn khỏi hệ thống di động và đế kết nối I/O.
- $\mathbb{Z}$  QUAN TRONG: Bất kể trang thái bật nguồn, điện áp luôn có trên bo mạch hệ thống miễn là hệ thống được cắm vào ổ cắm điện AC đang hoạt động. Bạn phải ngắt kết nối dây nguồn và chờ khoảng 30 giây để xả điện nhằm tránh hư hỏng các bộ phận bên trong.
- **3**. Kết nối cáp nguồn USB Type-C với cổng USB Type-C ở phía dưới cột của đế cắm và với cổng nguồn USB Type-C trên đế kết nối I/O.

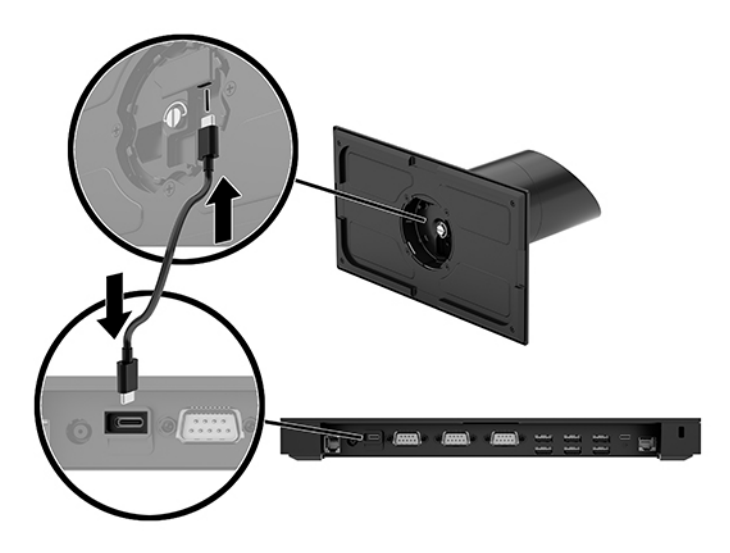

**4**. Kết nối nguồn điện của đế kết nối I/O với đế kết nối I/O và ổ cắm điện AC nối đất. Xem [Kết nối](#page-13-0)  [bộ đổi nguồn AC với nguồn điện thuộc trang 6](#page-13-0).

## Cấu hình các cổng nối tiếp được cấp nguồn của đế kết nối I/O

Các cổng nối tiếp có thể được cấu hình dưới dạng cổng nối tiếp tiêu chuẩn (không được cấp nguồn) hoặc cổng nối tiếp được cấp nguồn. Một số thiết bị sử dụng cổng nối tiếp được cấp nguồn. Nếu cổng nối tiếp được cấu hình là cổng được cấp nguồn, những thiết bị hỗ trợ giao diện nối tiếp được cấp nguồn không yêu cầu nguồn điện bên ngoài.

- $\mathbb{Z}$  QUAN TRONG: Hệ thống phải được tắt nguồn trước khi kết nối hoặc ngắt kết nối các thiết bị cổng nối tiếp.
- $\Rightarrow$  GHI CHÚ: Đế kết nối I/O kèm theo tất cả cổng nối tiếp được cấu hình ở chế đô tiêu chuẩn không được cấp nguồn (0 volt) theo mặc định.

Có ba cài đặt điện áp cho mỗi cổng nối tiếp.

- 0 volt
- 5 volt
- 12 volt

Để thay đổi cài đặt điện áp cho một cổng nối tiếp được cấp nguồn:

- **1**. Tắt hệ thống di động đúng cách thông qua hệ điều hành, và sau đó tắt bất cứ thiết bị gắn ngoài nào.
- **2**. Ngắt kết nối dây nguồn và tất cả thiết bị ngoại vi khỏi đế kết nối I/O.
- **V QUAN TRỌNG:** Bất kể trạng thái bật nguồn, điện áp luôn có trên bo mạch hệ thống miễn là hệ thống được cắm vào ổ cắm điện AC đang hoạt động. Bạn phải ngắt kết nối dây nguồn và chờ khoảng 30 giây để xả điện nhằm tránh hư hỏng các bộ phận bên trong của đế kết nối I/O.
- **3**. Tháo năm chiếc vít ở phía dưới đế kết nối I/O (1) có chức năng cố định tấm đáy vào đế kết nối I/O, sau đó tháo tấm đáy khỏi đế kết nối I/O (2).

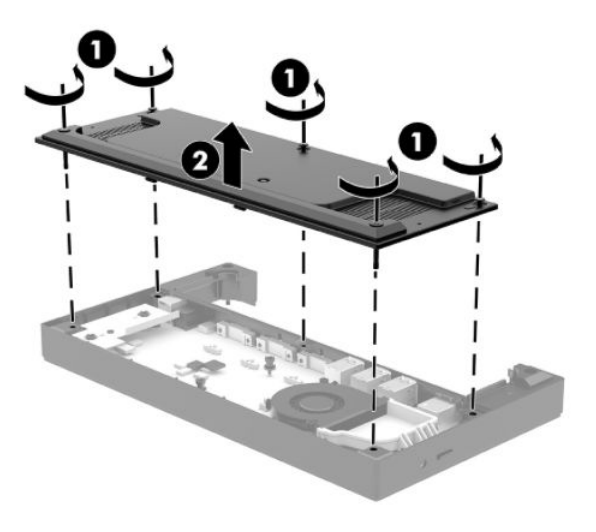

**4**. Điều chỉnh công tắc chọn điện áp phía sau mỗi cổng nối tiếp để có cài đặt phù hợp.

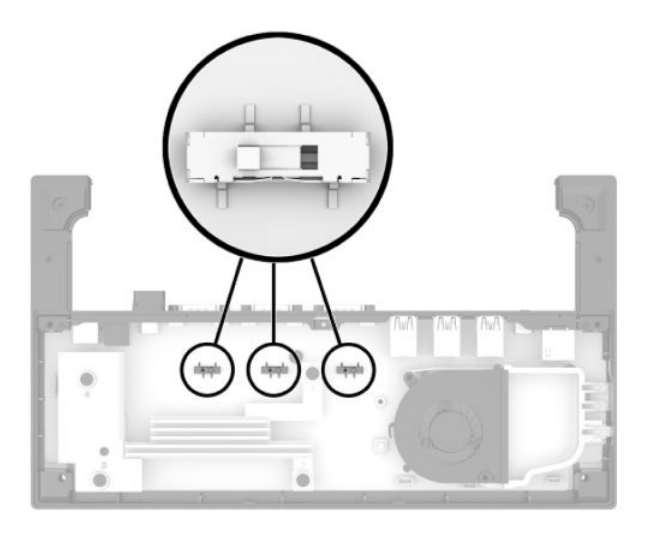

<span id="page-33-0"></span>**5**. Đặt tấm đáy lên đế kết nối I/O (1), và sau đó cố định vào đế kết nối I/O bằng năm chiếc vít (2).

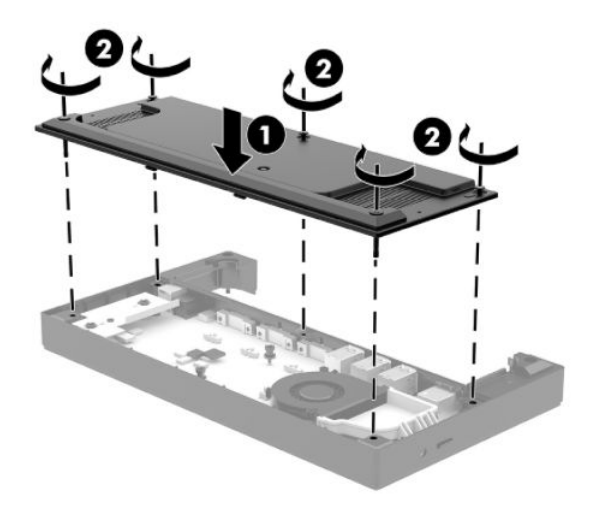

**6**. Kết nối lại dây nguồn và các thiết bị ngoại vi của đế kết nối I/O.

#### Kết nối đầu đọc dấu vân tay tùy chọn độc lập với đế kết nối I/O

Đầu đọc dấu vân tay tùy chọn có thể được sử dụng dưới dạng thiết bị độc lập hoặc có thể được gắn vào đế kết nối I/O. Làm theo quy trình dưới đây để kết nối đầu đọc dấu vân tay độc lập với đế kết nối I/O.

- **1**. Tắt hệ thống di động đúng cách thông qua hệ điều hành, và sau đó tắt bất cứ thiết bị gắn ngoài nào.
- **2**. Ngắt kết nối dây nguồn khỏi hệ thống di động và đế kết nối I/O.
- $\mathbb{Z}$  QUAN TRONG: Bất kể trang thái bật nguồn, điện áp luôn có trên bo mạch hệ thống miễn là hệ thống được cắm vào ổ cắm điện AC đang hoạt động. Bạn phải ngắt kết nối dây nguồn và chờ khoảng 30 giây để xả điện nhằm tránh hư hỏng các bộ phận bên trong.

<span id="page-34-0"></span>**3**. Kết nối cáp USB với đầu đọc dấu vân tay (1) và dẫn cáp qua rãnh dẫn hướng (2) trên đầu đọc dấu vân tay.

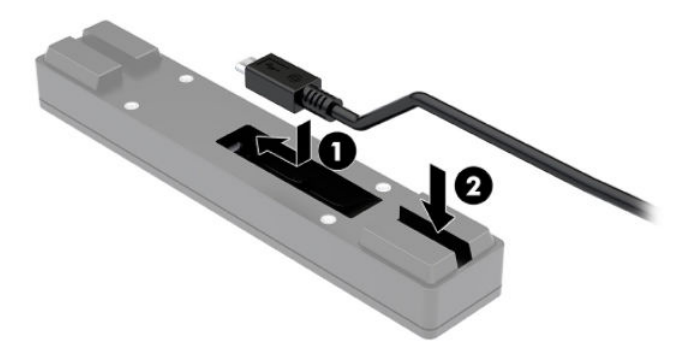

**4**. Kết nối cáp USB đầu đọc dấu vân tay với cổng USB Type-A trên đế kết nối I/O.

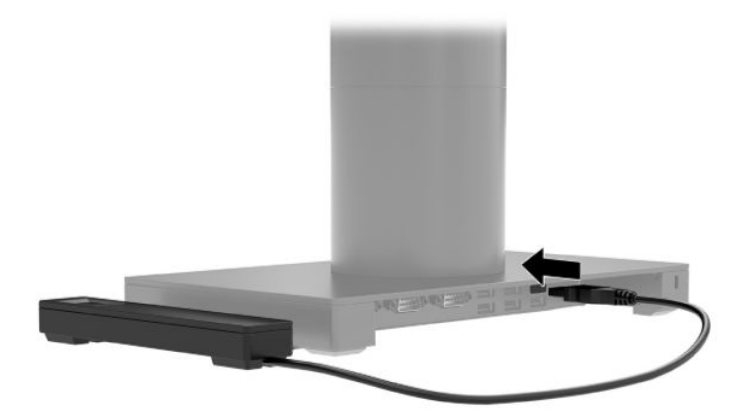

**5**. Kết nối lại đế kết nối I/O và các dây nguồn.

#### Gắn đầu đọc dấu vân tay tùy chọn với đế kết nối I/O

Đầu đọc dấu vân tay tùy chọn có thể được sử dụng dưới dạng thiết bị độc lập hoặc có thể được gắn vào đế kết nối I/O. Làm theo quy trình dưới đây để gắn đầu đọc dấu vân tay vào đế kết nối I/O.

- $\overline{B}$  **GHI CHÚ:** Ban có thể gắn đầu đọc dấu vân tay vào một trong hai phía của đế kết nối I/O, nhưng nếu bạn gắn vào phía bên trái của đế kết nối I/O, đầu đọc dấu vân tay sẽ che khe cắm thẻ microSD và giắc cắm tai nghe trên đế kết nối I/O.
	- **1**. Tắt hệ thống di động đúng cách thông qua hệ điều hành, và sau đó tắt bất cứ thiết bị gắn ngoài nào.
	- **2**. Ngắt kết nối dây nguồn khỏi hệ thống di động và đế kết nối I/O.
		- **V QUAN TRỌNG:** Bất kể trạng thái bật nguồn, điện áp luôn có trên bo mạch hệ thống miễn là hệ thống được cắm vào ổ cắm điện AC đang hoạt động. Bạn phải ngắt kết nối dây nguồn và chờ khoảng 30 giây để xả điện nhằm tránh hư hỏng các bộ phận bên trong.

**3**. Đặt đầu đọc dấu vân tay (1) lên ống đứng (2), sau đó gắn giá lắp (3) và kẹp định hướng dây cáp (4) vào đầu đọc dấu vân tay và ống đứng bằng hai vít dài (5) được cung cấp cùng đầu đọc dấu vân tay.

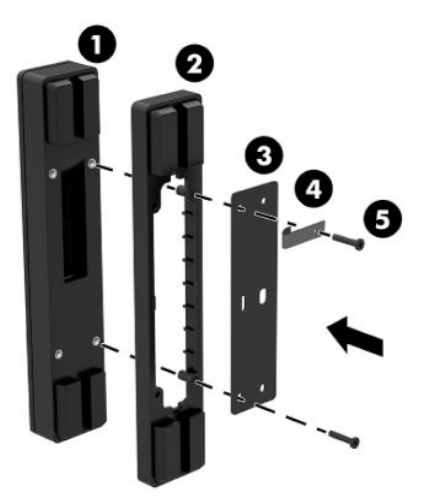

**4**. Kết nối cáp USB với đầu đọc dấu vân tay (1) và dẫn dây cáp đi phía dưới kẹp định hướng trên đầu đọc dấu vân tay (2). Tháo vít lắp ráp (3) khỏi mặt dưới của đế kết nối I/O, sau đó gắn giá lắp trên cụm đầu đọc dấu vân tay vào phía dưới của đế kết nối I/O (4) bằng vít đã được tháo từ đế và vít ngắn có trong bộ thiết bị.

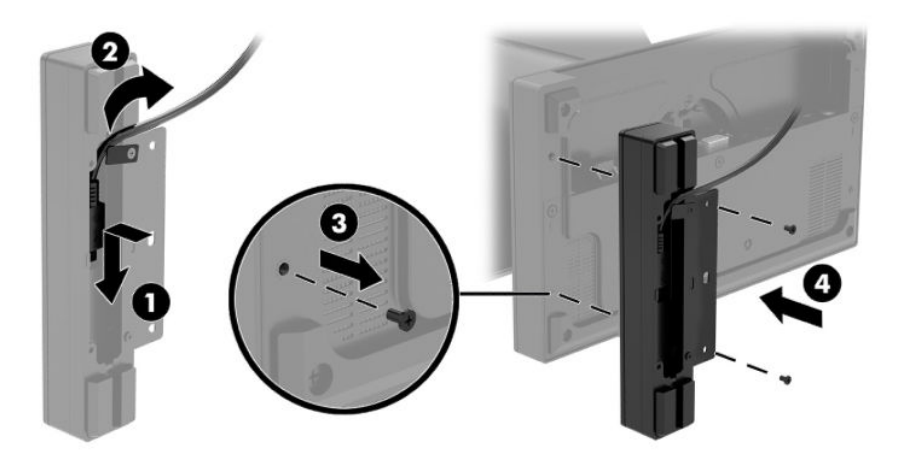

. Kết nối cáp đầu đọc dấu vân tay với cổng USB Type-A trên đế kết nối I/O.

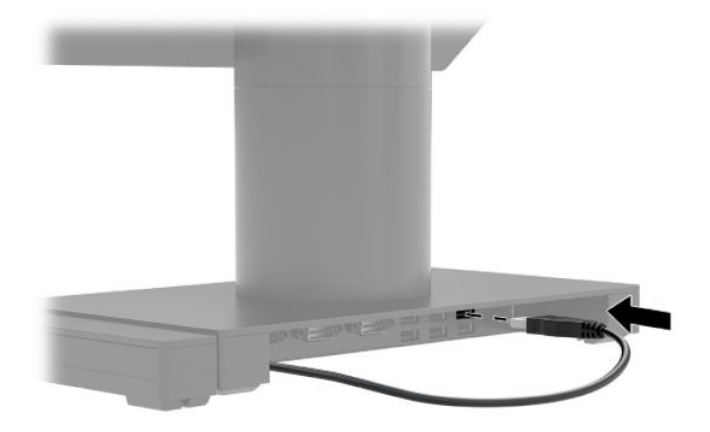

. Kết nối lại đế kết nối I/O và các dây nguồn.

# <span id="page-37-0"></span>Lắp HP Engage Go Convertible System vào mặt bàn

Bạn có thể sử dụng giá lắp trên mặt bàn để lắp cột của hệ thống di động lên mặt bàn.

- $\overline{B}$  GHI CHÚ: Giá lắp cần có lỗ 80 mm trên mặt bàn. Mặt bàn phải có độ dày trong khoảng từ 10 mm đến 50 mm.
	- **1**. Nếu đế ổn định của đế cắm đã được gắn vào cột, tháo vít ở mặt dưới của cột (1) và sau đó tháo đế (2) khỏi cột.

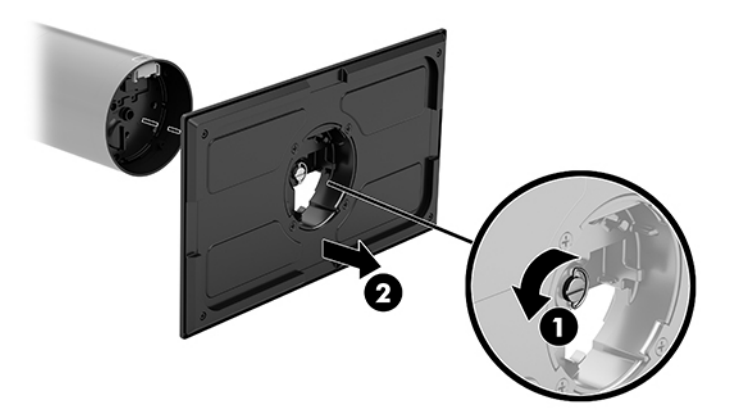

- **2**. Dẫn (các) dây cáp qua lỗ dẫn hướng ở phía trên cùng của giá lắp (1) và gắn (các) dây cáp vào đáy cột (2).
	- GHI CHÚ: Nếu cột có máy in, sẽ có bốn dây cáp để kết nối. Nếu cột không có máy in, sẽ có một dây cáp để kết nối.

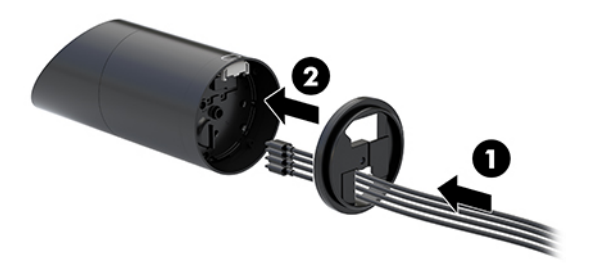

**3**. Giữ phần trên cùng của giá lắp tì vào đáy cột, dẫn hướng các dây cáp đi qua lỗ trên bề mặt lắp, sau đó đặt cột lên lỗ trên bề mặt lắp.

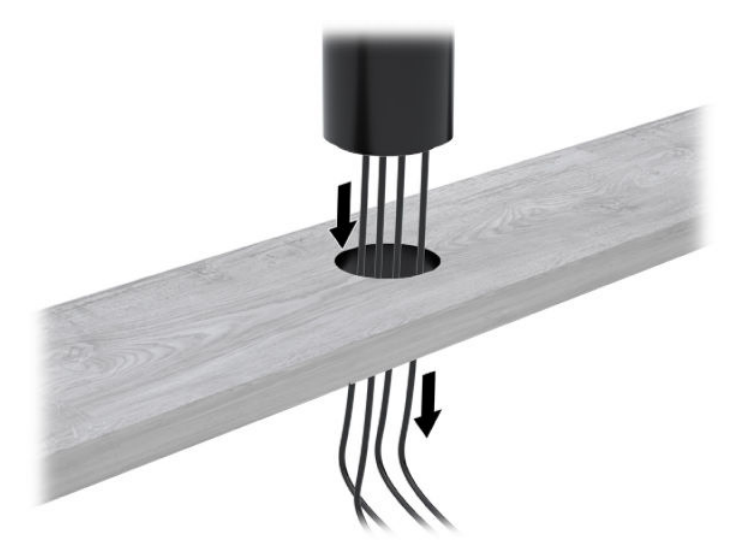

**4**. Phần dưới cùng của giá lắp có thể được chỉnh theo hai hướng tùy theo độ dày của bề mặt lắp. Chỉnh hướng giá phù hợp với mục đích sử dụng trước khi gắn.

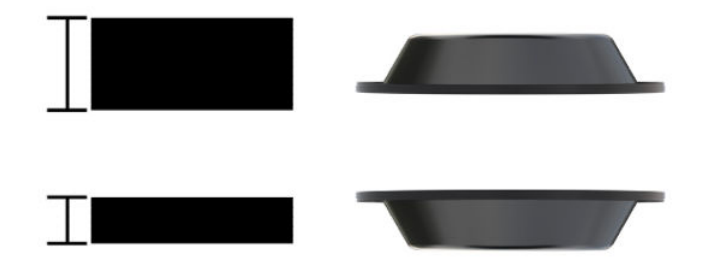

**5**. Dẫn hướng các dây cáp qua lỗ trong phần dưới cùng của giá lắp (1). Ấn giá lắp về phía đáy mặt lắp (2) và sau đó lắp vít (3) qua giá lắp. Sau đó siết chặt vít (4) để vít được lắp hoàn toàn vào cột rồi siết đai ốc có cánh (5) trên vít để gắn chặt giá vào bề mặt lắp.

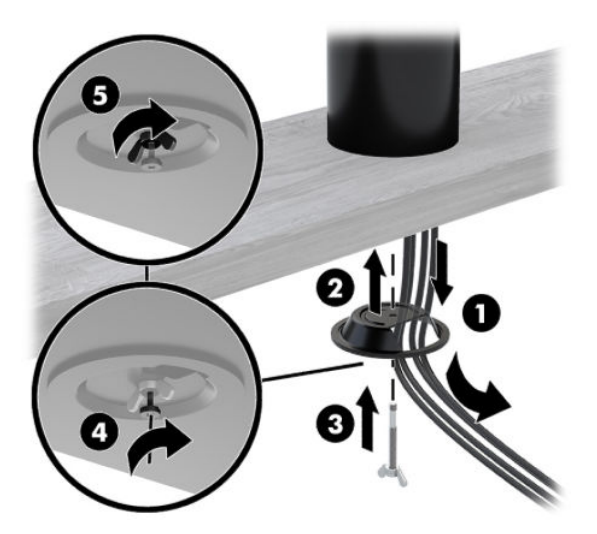

# <span id="page-39-0"></span>Lắp khóa cáp bảo vệ lên đế kết nối I/O

Bạn có thể gắn đế kết nối I/O vào vật cố định bằng khóa cáp bảo vệ tùy chọn do HP cung cấp. Chèn khóa cáp bảo vệ vào khe cáp bảo vệ. Sau đó khóa nó bằng chìa khóa.

 $\mathbb{B}^*$  GHI CHÚ: Khóa cáp bảo vệ chỉ được bán riêng dưới dạng một bộ phụ kiện tùy chọn hậu mãi.

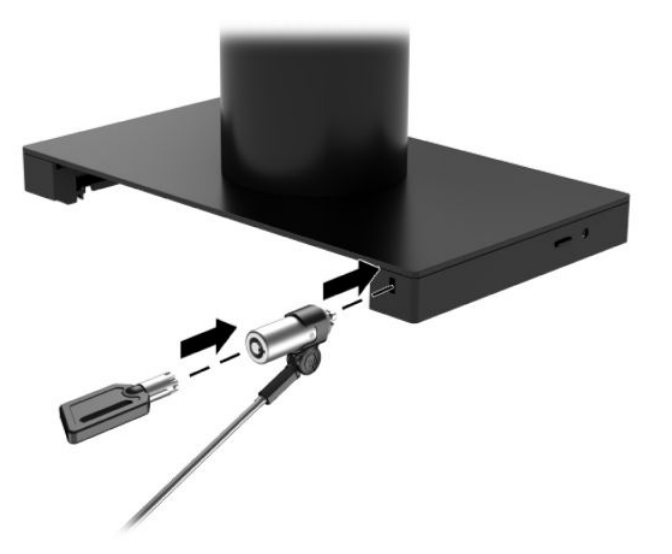

#### Lắp khóa cáp bảo vệ vào cột HP Engage Go Convertible **System**

Bạn có thể gắn đế kết nối I/O vào vật cố định bằng khóa cáp bảo vệ tùy chọn và bộ nối dài cáp bảo vệ tùy chọn do HP cung cấp.

- $\mathbb{F}$  GHI CHU: Khóa cáp bảo vệ và bộ nối dài cáp bảo vệ chỉ được bán riêng dưới dang một bộ phụ kiện tùy chọn hậu mãi.
	- **1**. Tháo vít khỏi phần đáy cột (1).
	- **2**. Gắn bộ nối dài cáp bảo vệ với đáy cột bằng vít chịu lực (2) trong bộ nối dài cáp bảo vệ.

**3**. Cố định đầu còn lại của bộ nối dài cáp bảo vệ bằng khóa cáp bảo vệ (3) và sau đó khóa nó bằng chìa khóa.

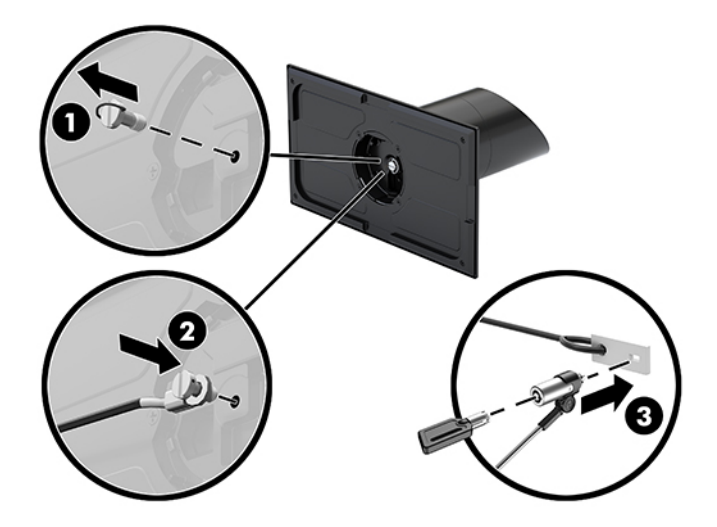

# <span id="page-41-0"></span>**4** Sử dụng máy in cột

Máy in cột là bộ phận tùy chọn có thể được cung cấp theo hệ thống.

# Tính năng tiêu chuẩn

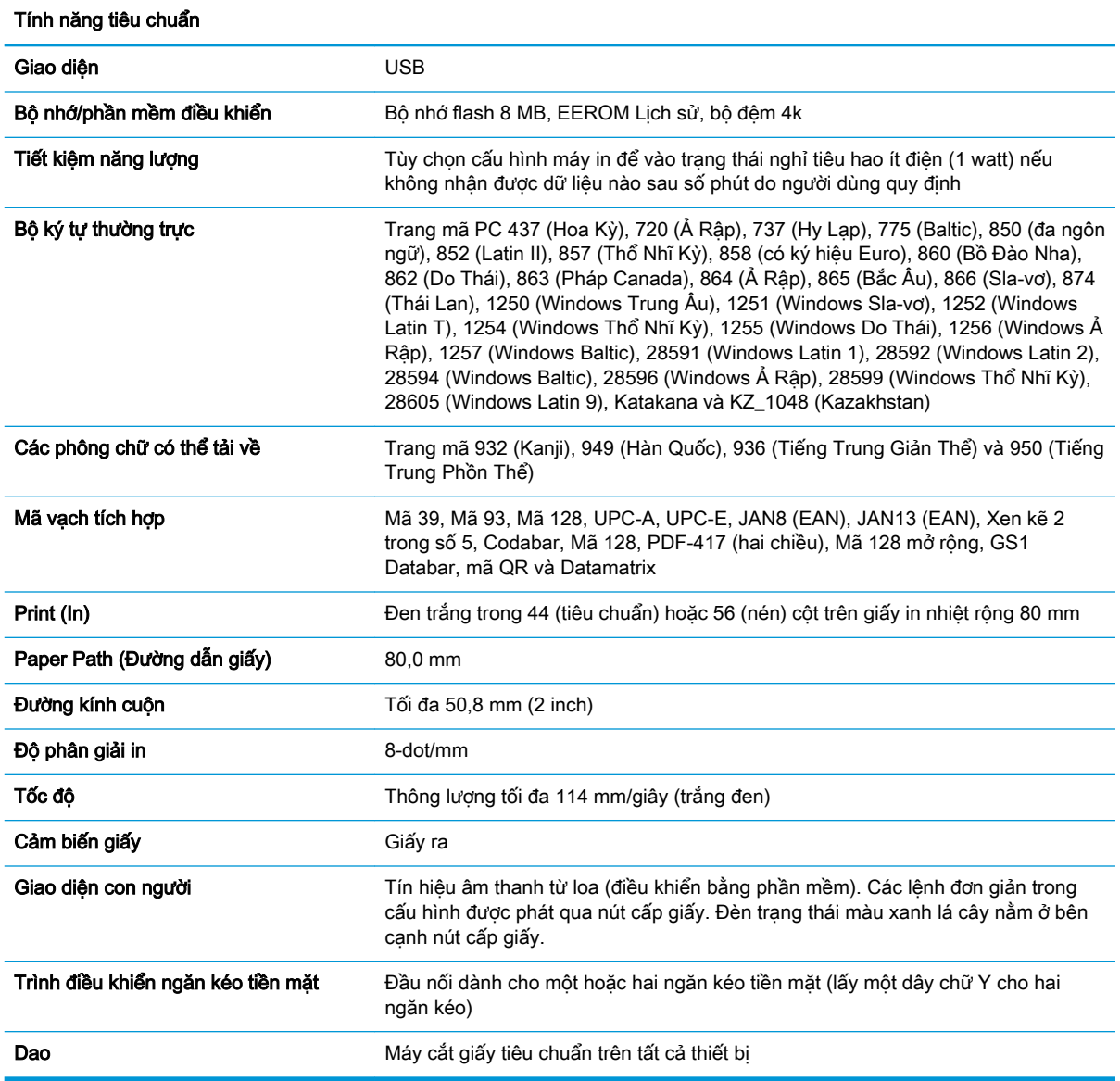

### Tính năng in

Máy in đa chức năng với nhiều tùy chọn in. Văn bản, hình ảnh và mã vạch có thể được trình bày theo các dạng và kích cỡ khác nhau. Để biết thêm thông tin về lập trình máy in để thay đổi văn bản, hình ảnh hoặc các đặc điểm khác, tham khảo Hướng dẫn Lập trình.

# <span id="page-42-0"></span>Khi nào thì thay giấy in biên lai

Thay giấy khi cuộn giấy gần hết hoặc đã hết. Khi lượng giấy còn lại thấp, bạn phải theo dõi quá trình sử dụng để tránh bị hết khi đang thực hiện giao dịch. Khi cuộn giấy hết, ban phải thay cuộn mới ngay, nếu không dữ liệu có thể bị mất.

- Khi mức giấy còn lại thấp, vạch màu sẽ xuất hiện trên giấy in biên lai (nếu giấy đã mua có vạch) cho biết lượng giấy còn lại đủ cho một giao dịch nhỏ.
- Khi cuôn giấy đã hết, đèn màu xanh trên máy in sẽ nhấp nháy nhanh báo hiệu cần thay giấy.
- $\mathbb{Z}$  QUAN TRONG: Không cố gắng vân hành máy in hoặc hệ thống máy chủ khi máy in đã hết giấy. Máy in có thể tiếp tục nhận dữ liệu từ hệ thống lưu trữ ngay cả khi không thể in. Việc đó có thể dẫn đến mất dữ liệu.

#### Nạp giấy in biên lai cho máy in

- **1**. Mở nắp đậy biên lai bằng cách đẩy đều từng phía của nắm (1) đến khi nó tháo khóa.
- **2**. Tháo bản in thử hoặc cuộn giấy đã sử dụng nếu cần.
- **3**. Đặt giấy in biên lai vào khoang giấy trên trục quay (2) để nó tháo ra từ phía trong. Để lại vài inch giấy chìa ra ngoài máy in. Để tránh ket giấy, đảm bảo rằng giấy nằm ở giữa các đường dẫn.
- **4**. Giữ giấy ở đúng vị trí, đồng thời đóng nắp biên lai (3), đảm bảo sử dụng lực mạnh hơn một chút sau khi có tiếng click đầu tiên để đảm bảo rằng nó đã được chốt hoàn toàn. Sau khi đã lắp giấy và chốt hoàn toàn, đèn sẽ ngừng nhấp nháy.

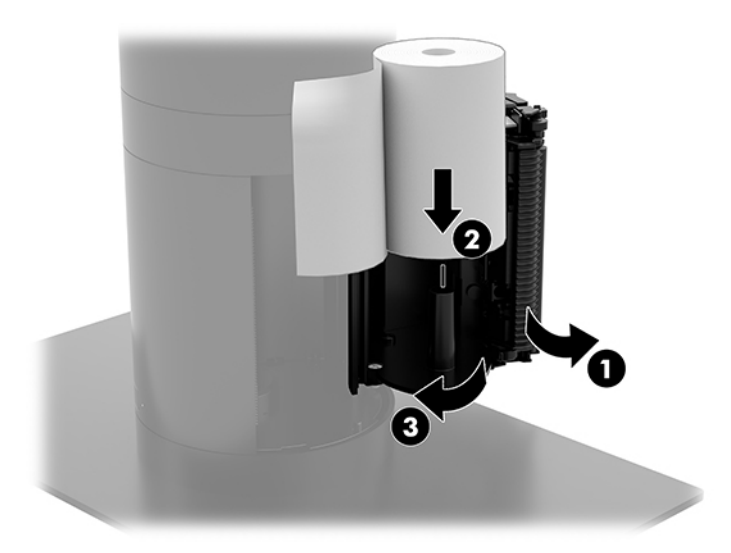

<span id="page-43-0"></span>**5**. Để kiểm tra xem giấy đã được nạp đúng cách hay chưa, đẩy giấy bằng nút cấp giấy (1), sau đó xé phần giấy thừa khỏi dao trên nắp. Đèn sáng liên tục màu xanh (2) nghĩa là máy in đang bật và hoạt động bình thường. Nếu đèn nhấp nháy, có thể nắp chưa được đóng hoàn toàn.

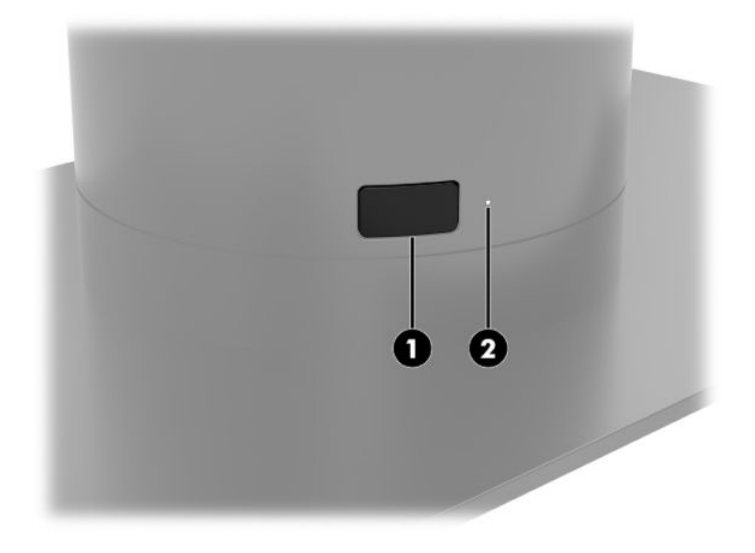

## Thông số kỹ thuật giấy in nhiệt

Máy in yêu cầu giấy in nhiệt phù hợp với các kích thước như sau:

- Chiều rộng: 80 +0/-0,6 mm (3,15 +0/-0,03")
- Đường kính: Tối đa 50,8 mm (2")

Không lắp giấy ở lõi của cuộn. Sử dụng giấy có vạch màu ở đoạn cuối để báo sắp hết giấy.

Các số liệu trên dựa trên đường kính lõi 22 ± 0,5 mm (0,87") bên ngoài và 11,5 ± 0,5 mm (0,45") bên trong.

### Những loại giấy đủ điều kiện

Liên hệ với nhà sản xuất bạn đã chọn để đặt hàng giấy. HP khuyến nghị sử dụng những loại giấy sau được sản xuất bởi các nhà sản xuất tương ứng. Có một số nhà sản xuất giấy đủ khả năng cung cấp loại giấy này, với điều kiện là cuộn giấy POS thuộc loại được khuyến nghị dành cho giấy đen trắng (mực đen).

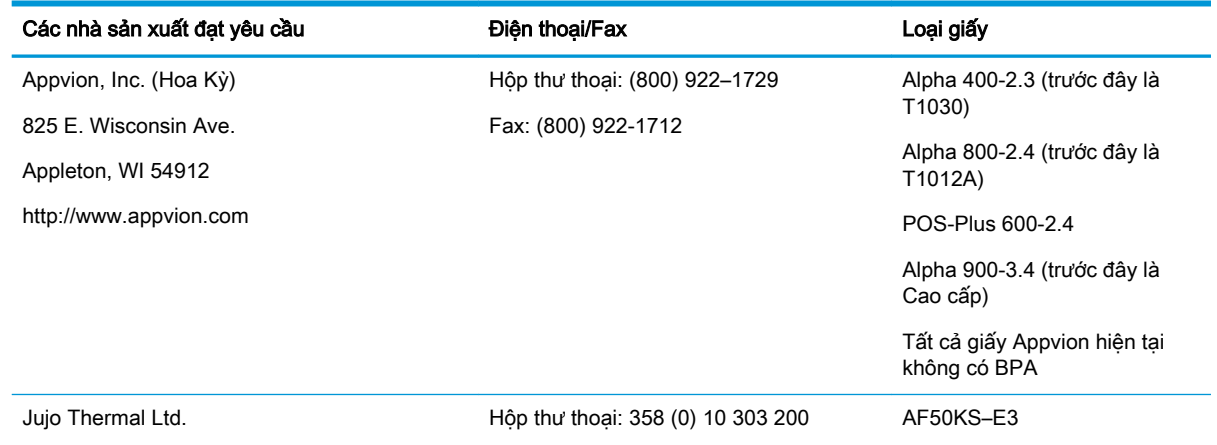

<span id="page-44-0"></span>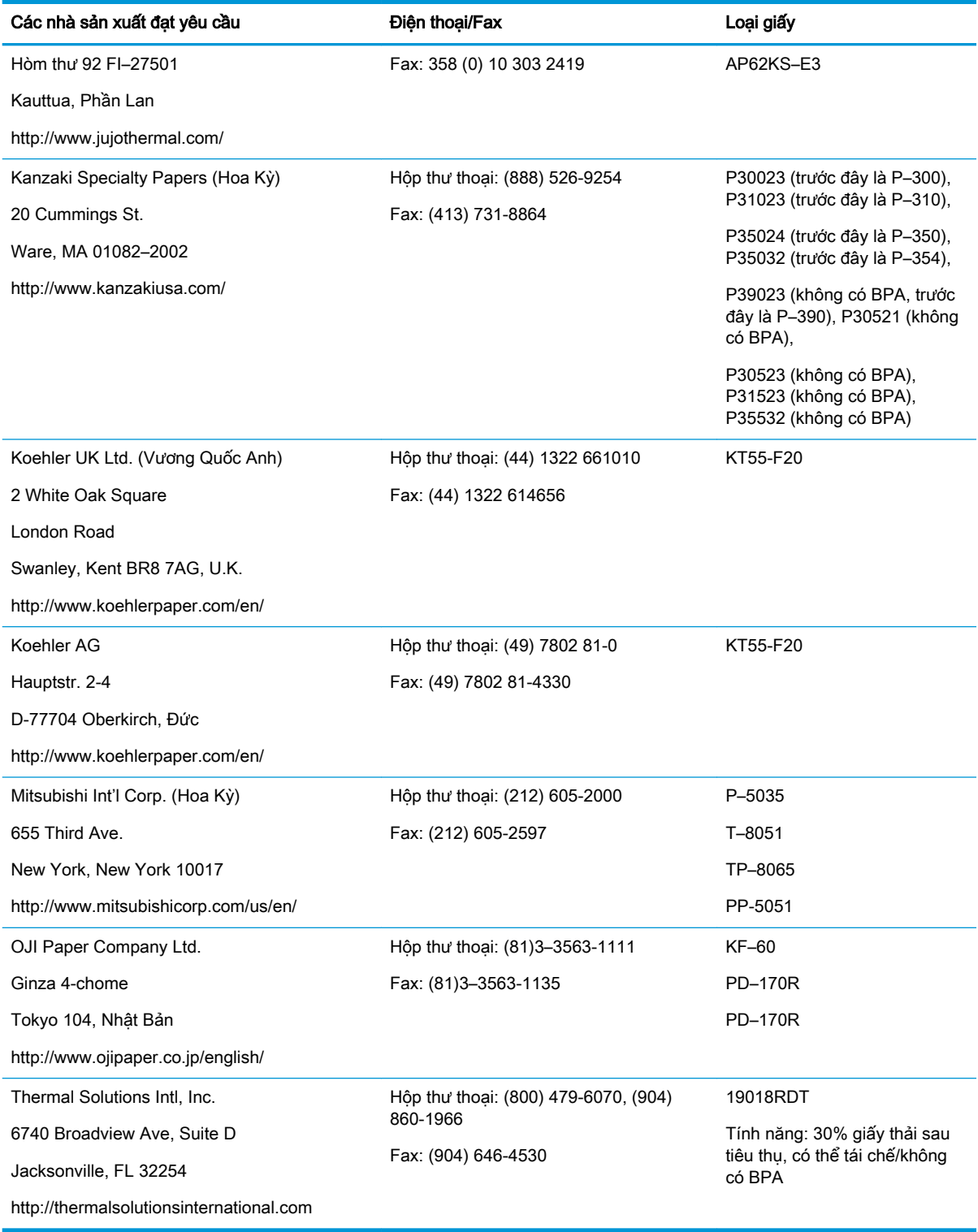

# Xử lý sự cố máy in

Máy in thường không có sự cố; tuy nhiên, các vấn đề bất ngờ có thể phát sinh. Tham khảo các mục sau để chẩn đoán và giải quyết các vấn đề của máy in. Để giải quyết những vấn đề phức tạp, bạn cần liên hệ với đại diện dịch vụ được ủy quyền của HP.

#### <span id="page-45-0"></span>Tín hiệu máy in và đèn màu xanh

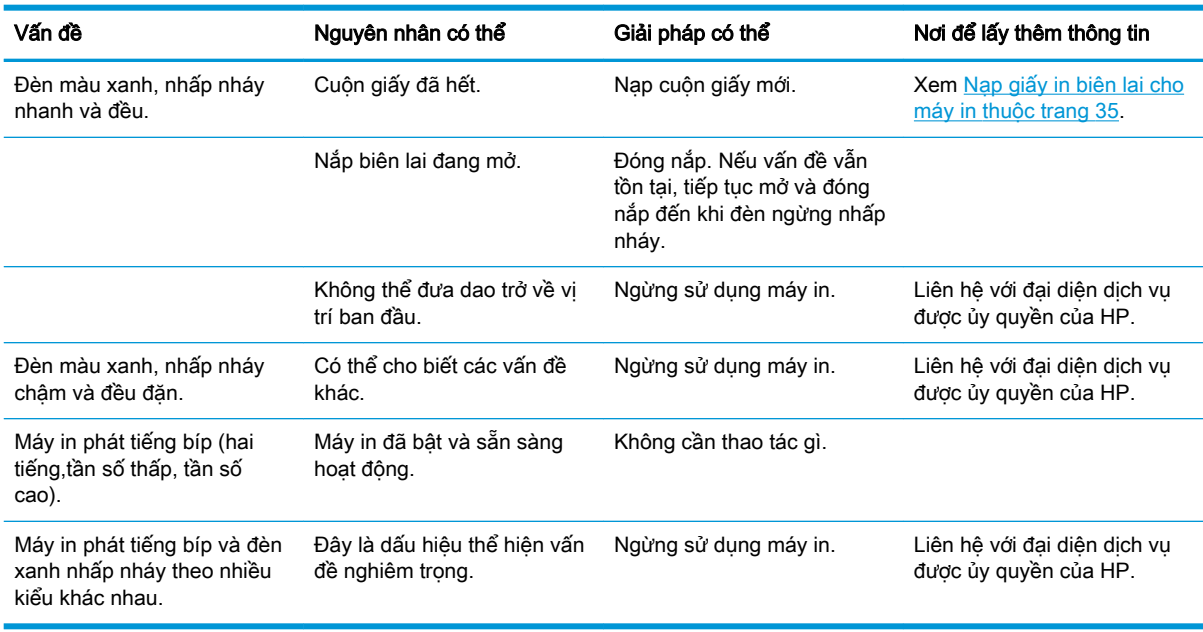

#### Các vấn đề về in

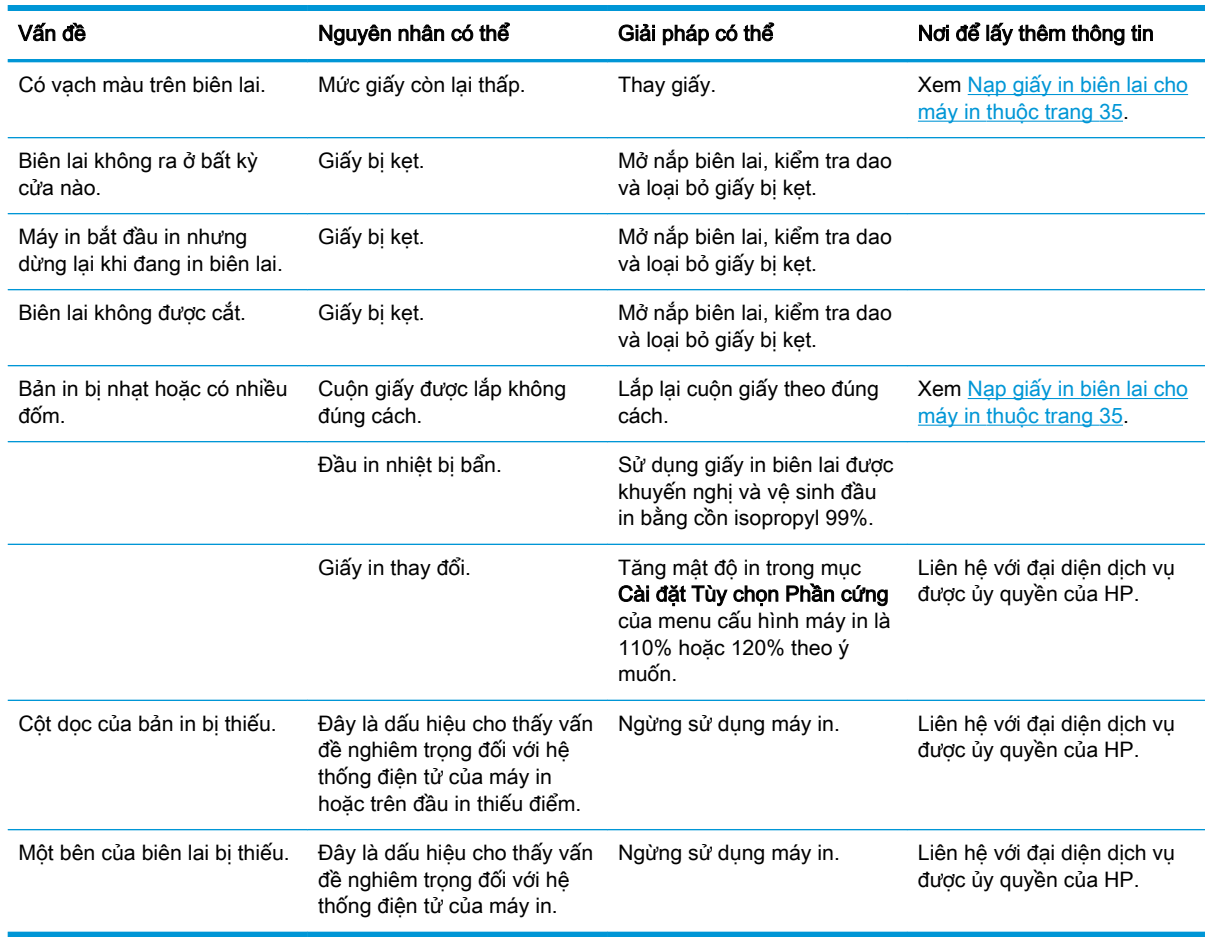

<span id="page-46-0"></span>GHI CHÚ: Việc sử dụng giấy in không được khuyến nghị có thể làm hỏng đầu in và làm mất hiệu lực bảo hành.

#### Máy in không hoạt động

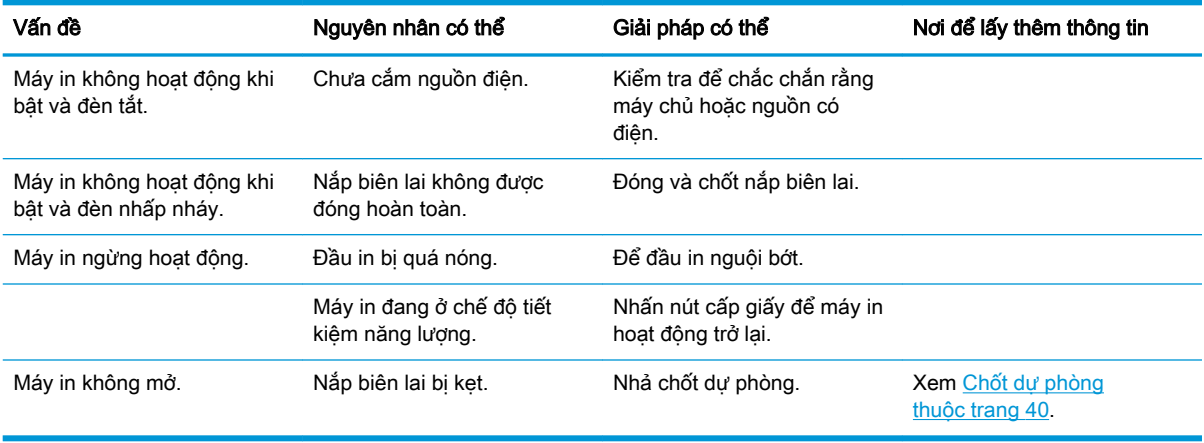

#### <span id="page-47-0"></span>Chốt dự phòng

Trong trường hợp nắp biên lai bị kẹt, máy in có cơ chế dự phòng để nhả chốt của nắp. Sử dụng vật mảnh, nhọn ấn vào nút hình chữ nhật ngay bên cạnh đầu in. Với lực vừa đủ, chốt sẽ được nhả ra và nắp biên lai sẽ mở.

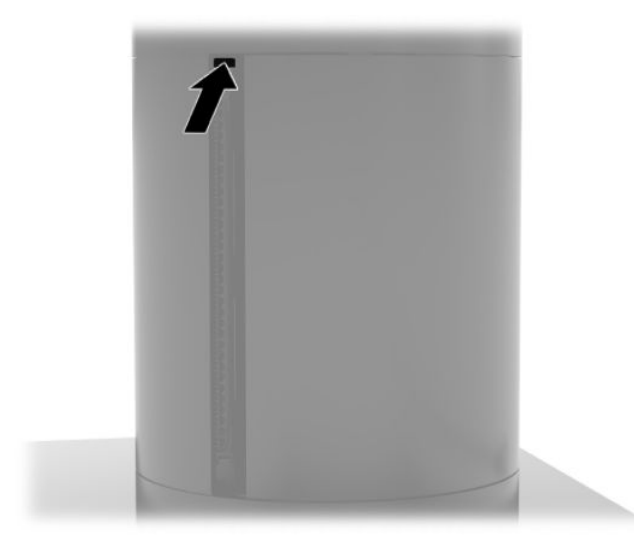

# <span id="page-48-0"></span>**5** Cấu hình phần mềm

#### Hiệu chỉnh màn hình cảm ứng dành cho Windows 10 Professional và Windows 10 IoT Enterprise để Bán lẻ

 $\mathbb{F}$  GHI CHÚ: Công cụ hiệu chỉnh Windows chỉ hoạt động trong chế độ cảm ứng số hóa. Nếu bạn cài đặt tiện ích cảm ứng bán lẻ, nó sẽ đặt màn hình cảm ứng ở chế độ POS (chế độ chuột) theo mặc định và không cho phép công cụ hiệu chỉnh Windows hoạt động.

Hiệu chỉnh mô-đun cảm ứng trong Windows 10 Professional và Windows 10 IoT Enterprise để Bán lẻ:

- **1**. Mở Control Panel (Pa-nen Điều khiển). Bạn có thể gõ Pa-nen Điều khiển vào Hộp tìm kiếm để truy cập.
- **2**. Trong Pa-nen Điều khiển, gõ hiệu chỉnh trong Hộp tìm kiếm. Bên dưới Cài đặt Máy tính bảng PC, nhấn vào liên kết Hiệu chỉnh màn hình để nhập bằng bút hoặc cảm ứng. Trong hộp thoại Cài đặt Máy tính bảng PC, nhấn vào nút Hiệu chỉnh và sau đó tiến hành bước 3.
- **3**. Làm theo các hướng dẫn trên màn hình để ấn các dấu mục tiêu trên màn hình cảm ứng. Khi kết thúc quá trình hiệu chỉnh, mô-đun cảm ứng sẽ được căn chỉnh với video và các điểm cảm ứng sẽ chính xác.

#### Cấu hình các mô-đun ngoại vi tích hợp tùy chọn của HP

Để cấu hình thiết bị ngoại vi USB tích hợp, tham khảo Hướng dẫn Cấu hình Điểm Bán hàng HP (chỉ có Tiếng Anh). Hướng dẫn này nằm cùng với tài liệu trên hệ thống bán lẻ của bạn và tại <http://www.hp.com/support>. Để truy cập vào hướng dẫn trên hệ thống bán lẻ, chọn Start (Bắt đầu) và sau đó chọn Thông tin Điểm Bán hàng HP.

GHI CHÚ: Kiểm tra<http://www.hp.com/support> để có phần mềm hoặc tài liệu cập nhật được cung cấp trong khoảng thời gian từ khi sản phẩm của bạn được sản xuất đến khi sản phẩm được giao cho bạn.

# <span id="page-49-0"></span>**A** Cho phép mã hóa trên MSR

MSR có chức năng mã hóa tùy chọn. HP đã hợp tác với IDTECH Products để thực hiện các dịch vụ nạp dữ liệu chính từ xa. Để biết thêm thông tin về dịch vụ của họ, vui lòng liên hệ với nhóm bán hàng của IDTECH Products tại [Sales@idtechproducts.com](mailto:Sales@idtechproducts.com).

# <span id="page-50-0"></span>**B** Phóng tĩnh điện

Việc phóng tĩnh điện từ ngón tay hoặc dây dẫn khác có thể làm hỏng bo mạch hệ thống hoặc các thiết bị khác nhạy cảm với tĩnh điện. Loại hư hỏng này có thể làm giảm tuổi thọ của thiết bị.

### Ngăn ngừa hư hỏng do tĩnh điện

Để ngăn ngừa hư hỏng do tĩnh điện, tuân thủ các biện pháp phòng ngừa sau:

- Tránh tiếp xúc với tay bằng cách vân chuyển và bảo quản các sản phẩm trong hộp chứa an toàn với tĩnh điện.
- Giữ các linh kiện nhạy cảm với tĩnh điện trong hộp chứa của chúng cho đến khi đưa tới các máy trạm không có tĩnh điện.
- Đặt các linh kiện trên bề mặt có nối đất trước khi lấy ra khỏi hộp chứa.
- Tránh chạm vào các chân nối, dây dẫn và mạch điện.
- Luôn được nối đất đúng cách khi cham vào một linh kiện hoặc bộ phận nhạy cảm với tĩnh điện.

#### Các phương pháp nối đất

Có một số phương pháp cho việc nối đất. Sử dụng một hoặc nhiều phương pháp sau trong khi thao tác hoặc lắp đặt các linh kiện nhạy cảm với tĩnh điện:

- Dùng dây đeo cổ tay được đấu nối bởi dây nối đất vào khung máy của máy trạm hoặc máy tính đã được nối đất. Dây đeo cổ tay là loại dây mềm có trở kháng tối thiểu 1 megohm +/- 10 phần trăm ở các dây nối đất. Để cung cấp việc tiếp đất đúng cách, đeo dây gọn gàng trên da.
- Sử dụng dây xỏ gót, dây buộc mũi chân, hoặc dây đeo tay ở các máy trạm làm việc dạng đứng. Mang các dây này trên cả hai chân khi đứng trên sàn dẫn điện hoặc các tấm sàn tiêu tán tĩnh điện.
- Sử dụng các công cụ bảo trì tại chỗ có dẫn điện.
- Sử dụng bộ dụng cụ bảo trì tại chỗ dạng xách tay có tấm sàn thao tác tiêu tán tĩnh điện dạng gấp.

Nếu ban không có bất cứ thiết bị nào theo đề xuất để nối đất phù hợp, liên hệ với đại lý ủy quyền của HP, người bán lại hoặc nhà cung cấp dịch vụ.

 $\mathbb{F}$  GHI CHU: Để biết thêm thông tin về tĩnh điên, liên hệ với đại lý ủy quyền của HP, người bán lại hoặc nhà cung cấp dịch vụ.

# <span id="page-51-0"></span>**C** Các hướng dẫn vận hành, chăm sóc định kỳ và chuẩn bị vận chuyển

### Tuân thủ la-de

A CẢNH BÁO! Việc sử dụng điều khiển hay điều chỉnh hoặc thực hiện các quy trình ngoài nội dung được đề cập trong hướng dẫn lắp đặt sản phẩm la-de có thể dẫn đến phơi nhiễm bức xạ độc hại. Để giảm nguy cơ phơi nhiễm bức xạ độc hại:

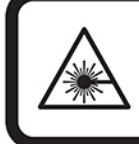

LASER RADIATION. DO NOT STARE INTO BEAM. CLASS 2 LASER PRODUCT MAX. 1mW: 650 nm. IEC 60825-1:2007 and IEC 60825-1:2014. PULSE DURATION OF 16.8mSec. COMPLIES WITH 21 CFR 1040.10 and 1040.11 EXCEPT FOR DEVIATIONS PURSUANT TO LASER NOTICE No 50, DATED JUNE 24, 2007.

## Công suất đầu vào

Thông tin nguồn điện trong phần này có thể có ích nếu bạn lập kế hoạch du lịch quốc tế với máy tính.

Máy tính hoạt động bằng nguồn DC, có thể cung cấp bằng nguồn AC hoặc DC. Nguồn điện AC phải là 100–240 V, 50–60 Hz. Mặc dù máy tính có thể dùng điện từ nguồn DC độc lập, nhưng chỉ nên dùng bộ điều hợp AC hay nguồn DC được cung cấp và chấp nhận bởi HP cho máy tính này.

Máy tính có thể hoạt động bằng nguồn DC trong phạm vi các thông số kỹ thuật sau. Điện áp và dòng điện cho máy tính của bạn nằm trên nhãn quy định.

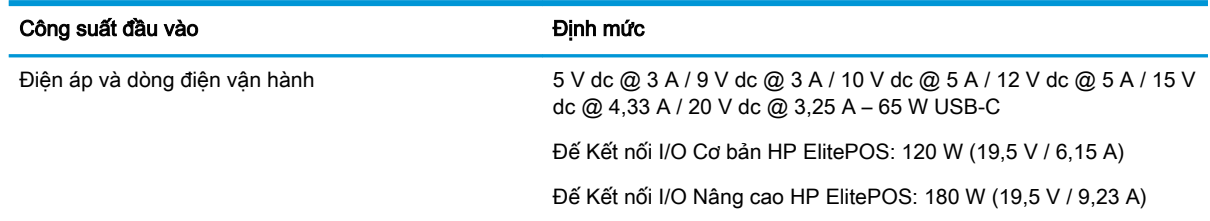

 $\mathbb{P}$  GHI CHÚ: Sản phẩm này được thiết kế cho các hệ thống nguồn điện CNTT tại Na Uy với điện áp giữa các pha không vượt quá 240 V ms.

### Môi trường vận hành

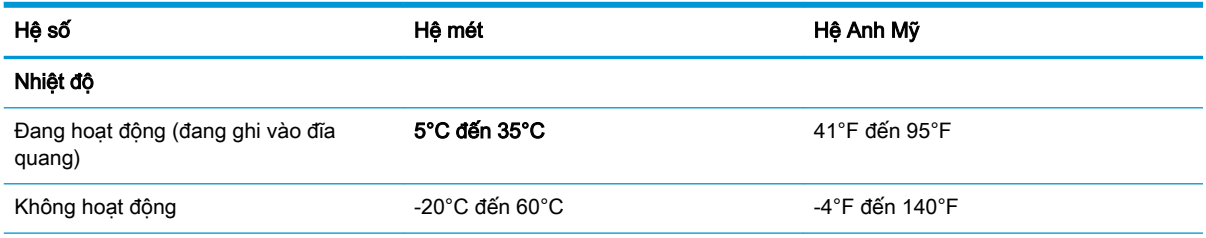

<span id="page-52-0"></span>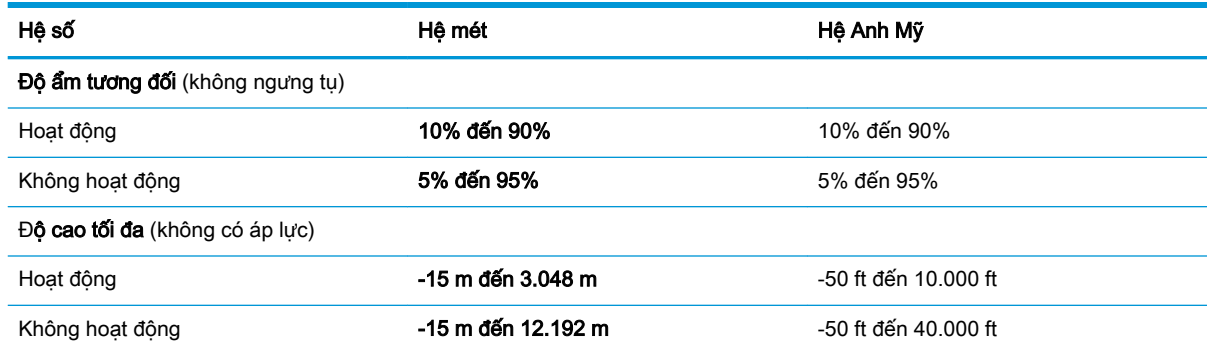

## Các hướng dẫn vận hành và chăm sóc định kỳ

Làm theo các hướng dẫn dưới đây để thiết lập và chăm sóc cho hệ thống một cách phù hợp:

- HP khuyến nghi để trống 17 mm xung quanh các lỗ thông khí trên cum đầu di đông và đế kết nối I/O để tản nhiệt.
- Giữ cho hệ thống không bị ẩm quá mức, tránh ánh nắng mặt trời trực tiếp cũng như môi trường quá nóng hay quá lạnh.
- Không vận hành hệ thống khi các tấm tiếp cận đã được tháo.
- Không xếp chồng các hệ thống lên nhau hoặc để các hệ thống ở gần nhau để chúng có thể luân chuyển hoặc làm nóng không khí.
- Nếu hệ thống được vận hành trong một vỏ bọc riêng, việc thông gió hút và xả phải được cung cấp trên vỏ bọc đó, và các hướng dẫn hoạt động tương tự được liệt kê ở trên vẫn sẽ áp dụng.
- Giữ hệ thống di động và đế kết nối I/O tránh xa các chất lỏng.
- Không che kín các lỗ thông khí trên hệ thống di động hoặc đế kết nối I/O bằng bất kỳ loại vật liệu nào.
- Cài đặt hoặc kích hoạt các chức năng quản lý năng lượng của hệ điều hành hoặc các phần mềm khác, bao gồm trạng thái ngủ.
- Tắt hệ thống di động trước khi ban thực hiện một trong hai việc sau:
	- Lau bên ngoài bằng vải mềm, ẩm nếu cần. Sử dụng các sản phẩm làm sạch có thể làm đổi màu hoặc hỏng lớp hoàn thiện bên ngoài.
	- Thỉnh thoảng làm sạch lỗ thông khí trên tất cả các bên thông khí của hệ thống di động. Xơ vải, bụi và các di vật khác có thể bịt lỗ thông hơi và làm hạn chế luồng khí.

 $\mathbb{B}^*$  GHI CHÚ: Để biết thêm thông tin về chăm sóc và bảo trì hệ thống bán lẻ, tham khảo "Hệ thống Điểm Bán lẻ - Chăm sóc và Bảo trì Định kỳ" có tại <http://www.hp.com/support>.

### Bảo trì màn hình cảm ứng

Giữ cho màn hình và cảm biến tiếp xúc luôn sạch sẽ. Cảm biến tiếp xúc rất ít khi cần bảo trì. HP khuyến nghị bạn vệ sinh bề mặt cảm biến tiếp xúc bằng kính theo định kỳ. Đảm bảo tắt màn hình trước khi vệ sinh. Thông thường, dung dịch cồn isopropyl và nước với tỷ lệ 50:50 là chất làm sạch tốt nhất dành cho cảm biến tiếp xúc. Điều quan trong là cần tránh sử dụng hóa chất ăn mòn cho cảm biến tiếp xúc. Không sử dụng những dung dịch gốc giấm.

<span id="page-53-0"></span>Bôi chất làm sạch bằng vải mềm, không xơ. Tránh sử dụng vải thô. Luôn làm ẩm vải và sau đó vệ sinh cảm biến. Đảm bảo phun chất lỏng làm sạch lên vải, không phải cảm biến, để các giọt dung dịch không thấm vào màn hình hoặc làm gỉ mặt vát.

#### Bảo trì MSR

Để vệ sinh MSR (bộ đọc thẻ vạch từ), lau thẻ làm sạch tiêu chuẩn qua MSR một vài lần. Bạn có thể đặt mua thẻ làm sạch tiêu chuẩn trực tuyến. Bạn cũng có thể đặt một tấm vải mỏng không chứa dầu xung quanh thẻ tín dung.

### Vệ sinh máy in

Do tư thế nằm của máy in khi sử dụng, giấy và các mảnh vụn khác từ dao có khả năng sẽ tích tụ. HP khuyến nghị bạn duy trì hoạt động của máy in bằng cách làm sạch các mảnh vụn khỏi máy in theo định kỳ.

Để vệ sinh máy in, mở nắp, tháo cuộn giấy, sau đó sử dụng bình khí nén thổi các mảnh vụn ra khỏi tấm đáy nơi chúng tích tụ.

### Vệ sinh các cổng I/O

Hệ thống di động có một loạt các cổng. Bụi và các mảnh vụn có thể tích tụ trong các cổng này, làm giảm khả năng kết nối và hiệu suất. Sử dụng máy hút bụi chạy bằng ắc quy để loại bỏ những mảnh vụn đã tích tụ trong và xung quanh các cổng này.

### Cập nhật trình điều khiển và phần mềm điều khiển

HP khuyến nghị bạn thường xuyên tải về và cài đặt các bản cập nhật mới nhất của trình điều khiển cũng như phần mềm điều khiển để giúp nâng cao hiệu suất hệ thống, giải quyết các sự cố và tránh phải thay thế các bộ phận một cách không cần thiết.

Truy cập <http://www.hp.com/support> để tải về và cài đặt bản cập nhật trình điều khiển và BIOS mới nhất cho model Điểm Bán hàng Lẻ cụ thể của bạn.

#### Chuẩn bị vận chuyển

Làm theo các đề xuất này khi chuẩn bị gửi đi hệ thống di động:

**1**. Sao lưu các tệp trong ổ đĩa cứng. Đảm bảo rằng phương tiện sao lưu không bị tiếp xúc với xung điện hoặc từ trong khi lưu trữ hoặc đang chuyển tiếp.

<sup>2</sup> GHI CHÚ: Ổ đĩa cứng sẽ tự động khóa khi tắt nguồn hệ thống di động.

- **2**. Tháo và lưu trữ tất cả các phương tiện di động.
- **3**. Tắt hệ thống di động và các thiết bị gắn ngoài.
- **4**. Ngắt kết nối dây nguồn khỏi ổ cắm điện AC, và sau đó khỏi hệ thống di động.
- **5**. Ngắt kết nối các bộ phận hệ thống di động và các thiết bị gắn ngoài khỏi nguồn điện của chúng, và sau đó ngắt khỏi hệ thống di động.
- **6**. Đóng gói các bộ phận của hệ thống di động và các thiết bị bên ngoài vào hộp đóng gói nguyên bản hoặc bao bì tương tự bằng vật liệu đóng gói đầy đủ để bảo vệ chúng.

# <span id="page-54-0"></span>**D** Khả năng tiếp cận

HP thiết kế, sản xuất và tiếp thị các sản phẩm và dịch vụ được sử dụng bởi mọi người, bao gồm những người khuyết tật, trên cơ sở độc lập hoặc với các thiết bị trợ giúp thích hợp.

# Các công nghệ trợ giúp được hỗ trợ

Các sản phẩm HP hỗ trợ rất nhiều công nghệ trợ giúp của hệ điều hành và có thể được cấu hình hoạt động với các công nghệ trợ giúp bổ sung. Sử dụng tính năng Tìm kiếm trên thiết bị của bạn để tìm thêm thông tin về các tính năng trợ giúp.

 $\mathbb{P}^*$  GHI CHU: Dể biết thêm thông tin về một sản phẩm công nghệ trơ giúp cụ thể, liên hệ với bộ phân hỗ trợ khách hàng cho sản phẩm đó.

## Liên hệ bộ phận hỗ trợ

Chúng tôi liên tục nâng cao khả năng tiếp cận của các sản phẩm và dịch vụ của chúng tôi và chào đón ý kiến phản hồi từ người dùng. Nếu bạn có vấn đề với một sản phẩm hoặc muốn cho chúng tôi biết về các tính năng trợ năng đã giúp bạn, vui lòng liên hệ với chúng tôi theo số (888) 259-5707, Thứ Hai đến Thứ Sáu, 6 giờ sáng đến 9 giờ tối, múi giờ Mountain Time. Nếu ban bi điếc hoặc khiếm thính và sử dụng TRS/VRS/WebCapTel, liên hệ với chúng tôi nếu bạn yêu cầu hỗ trợ kỹ thuật hoặc có các câu hỏi về trợ năng bằng cách gọi số (877) 656-7058, Thứ Hai đến Thứ Sáu, 6 giờ sáng đến 9 giờ tối, Giờ Miền Núi Bắc Mỹ.

**SHI CHÚ:** Chỉ có hỗ trợ bằng tiếng Anh.

# <span id="page-55-0"></span>Bảng chú dẫn

#### B

bảo trì màn hình cảm ứng [45](#page-52-0)

#### C

cảnh báo và thân trong [16](#page-23-0) cáp bảo vệ gắn vào đế kết nối I/O [32](#page-39-0) gắn vào hệ thống di động [32](#page-39-0) cấu hình đường dây cáp [10](#page-17-0) cấu hình phần mềm [41](#page-48-0) cổng, vệ sinh [46](#page-53-0) cổng nối tiếp, cấu hình nguồn [24](#page-31-0) Công suất đầu vào [44](#page-51-0)

#### **CH**

chuẩn bị vận chuyển [46](#page-53-0)

#### D

dây đeo tay, thay thế [20](#page-27-0)

#### Đ

đế cắm các tùy chọn [4](#page-11-0) gắn cụm đầu di động [17](#page-24-0) tháo cụm đầu di động [17](#page-24-0) điều chỉnh cum đầu di đông [8](#page-15-0) đầu đọc dấu vân tay kết nối dưới dạng độc lập [26](#page-33-0) gắn với đế [27](#page-34-0) Đế kết nối I/O các thành phần cơ bản [4](#page-11-0) các thành phần nâng cao [5](#page-12-0) gắn đầu đọc dấu vân tay [27](#page-34-0) gắn vào hệ thống di động [22](#page-29-0) kết nối nguồn điện [6](#page-13-0) kết nối với hệ thống di động [24](#page-31-0)

#### H

hộp đựng gắn [19](#page-26-0) tháo [19](#page-26-0) hướng dẫn cài đặt [16](#page-23-0) hướng dẫn vận hành [45](#page-52-0)

#### K

kết nối bộ đổi nguồn AC [6](#page-13-0)

#### KH

khả năng tiếp cận [47](#page-54-0) khóa và mở khóa cụm đầu di động [16](#page-23-0)

#### L

lắp vào mặt bàn [30](#page-37-0)

#### M

máy in cột chốt dự phòng [40](#page-47-0) thay giấy [35](#page-42-0) thông số kỹ thuật giấy [36](#page-43-0) tính năng [34](#page-41-0) vệ sinh [46](#page-53-0) xử lý sự cố [37](#page-44-0) Những loại giấy đủ điều kiện [36](#page-43-0) Môi trường vận hành [44](#page-51-0) MSR bảo trì [46](#page-53-0) encryption (mã hóa) [42](#page-49-0) gắn [18](#page-25-0) tháo [18](#page-25-0)

#### N

nút nguồn cum đầu di đông [7](#page-14-0) Đế kết nối I/O [7](#page-14-0)

#### S

số sê-ri cụm đầu di động [9](#page-16-0) Đế kết nối I/O [9](#page-16-0)

#### T

tính năng được tích hợp [3](#page-10-0) tiêu chuẩn [1](#page-8-0) Cụm đầu di động [2](#page-9-0) tuân thủ la-de [44](#page-51-0)

#### TR

trình điều khiển và phần mềm điều khiển, cập nhật [46](#page-53-0)

#### X

xả tĩnh điện, ngăn ngừa hư hỏng [43](#page-50-0)